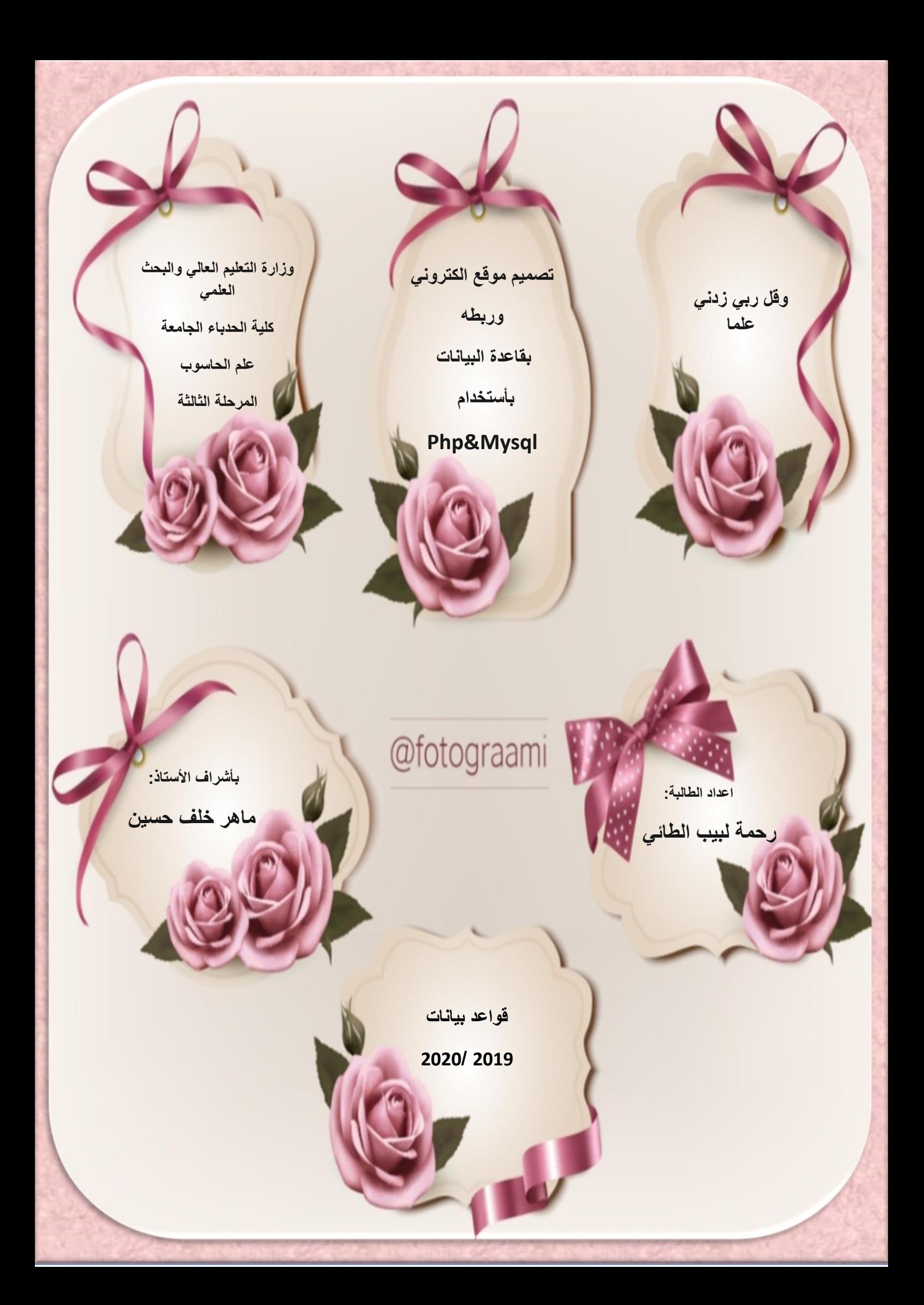

**اعداد الطالبة: باشراف األستاذ: رحمة لبيب الطائي ماهر خلف حسين**  الجزء الاول **في هذا الجزء سوف نقوم بأنشاء قاعدة بيانات بأسم )ecommerce( )admin,product,catogary( وجداول وربطهم بقاعدة البيانات عن طريق Mysql&Php**

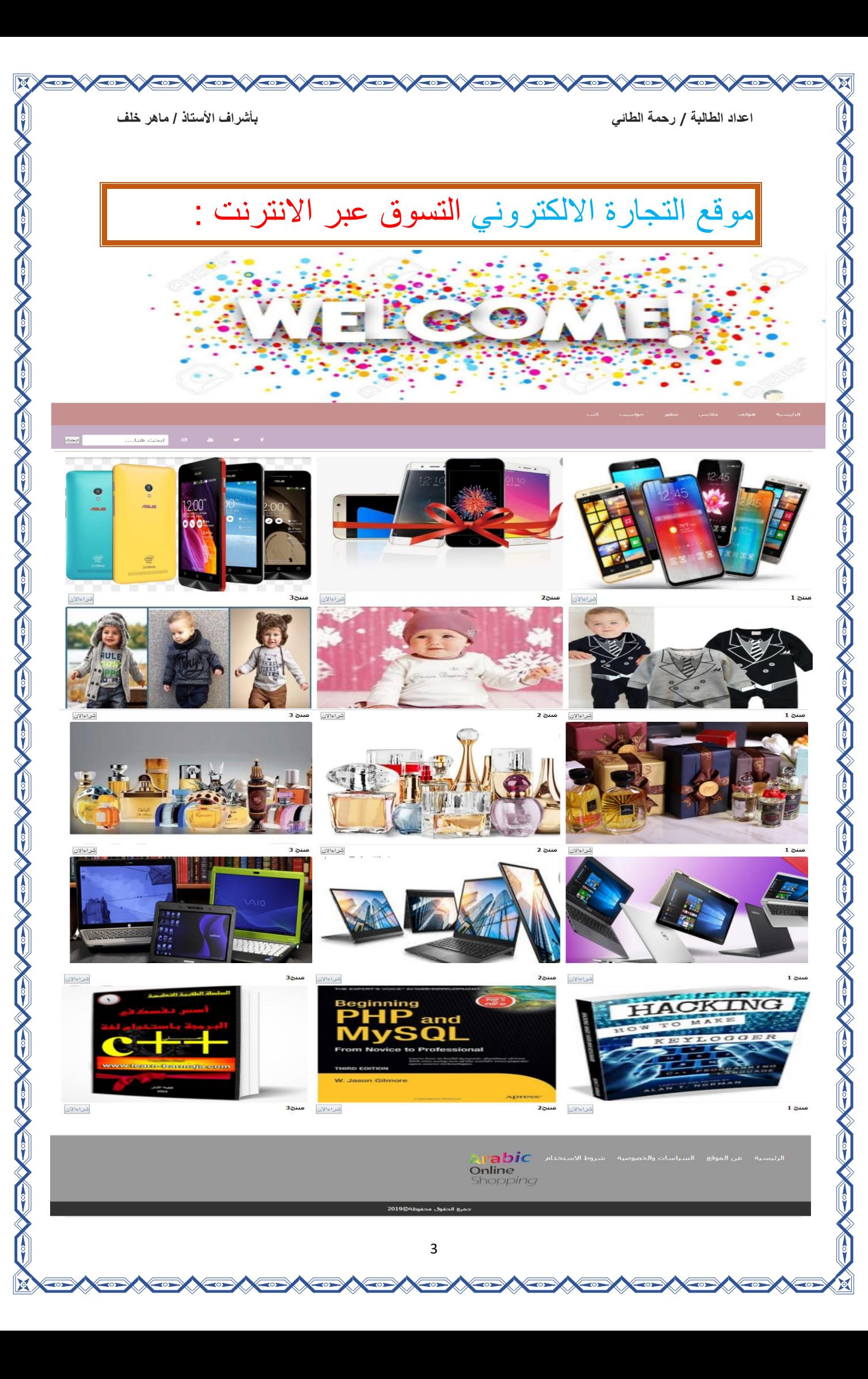

تم انشاء قاعدة بيانات باسم ecommerce وتحتوي على الجداول الاتية<br>بع التجاه הحدو التجاري في ecommerce الصرفي حلى الشرافات الاتية

**-**1**جدول admin**

### **-2جدول gategory**

### **-3جدول product**

في الجدول األول نعمل على ادخال االسم والرقم السري لكي نستطيع الدخول الى الموقع

في الجدول الثاني نعمل على اضافة تصنيف مثل )كتب ,عطور مالبس...( لكي يتم ارجاع هذه التصنيفات الى الموقع فيما بعد.

في الجدول الثالث نعمل على اضافة منتج مثل)اسم المنتج ,عنوان المنتج,صورة المنتج....( لكي يتم ارجاع هذه التصنيفات الى الموقع فيما بعد.

يمكن انشاء الجداول المطلوبة عن طريق تنفيذ الكود االتي

\*\*\*\*\*\*\*\*\*\*\*\*\*\*\*\*\*\*\*\*\*\*\*\*\*\*\*\*\*\*\*\*\*\*\*\*\*\*\*\*\*\*\*\*\*\*\*\*\*\*\*\*\*\*\*\*\*\*\*\*\*\*\*\*\*\*\*\*\*\*\*\*\*\*\*\*\*\*\*\*\*\*\*\*\*\*\*\*

Database: `ecommerce` -------------------------------------------------- -- Table structure for table `admin` CREATE TABLE `admin` ( `id` int(11)primary key NOT NULL, `name` varchar(255) NOT NULL, `pass` varchar(255) NOT NULL ) ENGINE=InnoDB DEFAULT CHARSET=latin1; -- -- Dumping data for table `admin` -- INSERT INTO `admin` (`id`, `name`, `pass`) VALUES (1, 'admin', '12345'); -- ------------------------------------------------------ -- Table structure for table `category` CREATE TABLE `category` ( `c\_id` int(11) primary key NOT NULL, `c\_name` varchar(255) CHARACTER SET utf8 NOT NULL ) ENGINE=InnoDB DEFAULT CHARSET=latin1; -- -----------------------------------------------------

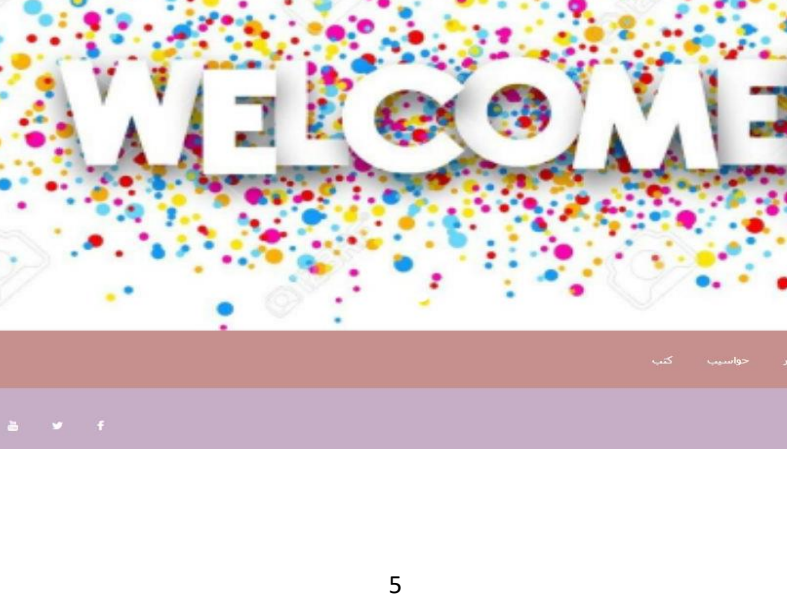

موقع التجارة االلكتروني :

MODIFY `id` int(11) NOT NULL AUTO INCREMENT, AUTO INCREMENT=2; -- AUTO INCREMENT for table `category` ALTER TABLE `category` MODIFY `c\_id` int(11) NOT NULL AUTO INCREMENT, AUTO INCREMENT=23; -- -- AUTO INCREMENT for table `product`  $\sim$ ALTER TABLE `product` MODIFY `p\_id` int(11) NOT NULL AUTO INCREMENT, AUTO INCREMENT=19;

-- AUTO INCREMENT for table `admin` -- ALTER TABLE `admin`

-- Table structure for table `product` CREATE TABLE `product` ( `p\_id` int(11) primary key NOT NULL, `p title` varchar(255) NOT NULL, `p\_category` varchar(255) NOT NULL, `p\_img` varchar(200) NOT NULL, `p\_price` int(200) NOT NULL, `p\_description` text NOT NULL, `p key word` varchar(255) NOT NULL ) ENGINE=InnoDB DEFAULT CHARSET=latin1;

COMMIT;

### نبدأبصفحةphp.index في ملف Ecommerce في Xampp

```
<?php include"files/header.php";?>
\langle u12 \rangle\langle?php get pro(); ?>
\langle?php get pro cat(); ?>
<div class="c"></div>
\langle/ul>
<?php include"files/footer.php";?>
```
#### **\*\*\*\*\*\*\*\*\*\*\*\*\*\*\*\*\*\*\*\*\*\*\*\*\*\*\*\*\*\*\*\*\*\*\*\*\*\*\*\*\*\*\*\*\*\*\*\*\*\*\*\*\*\*\*\*\***

#### صفحة php.header نضعها في ملف نسميه files في ملف ecommerce

```
<html><head>
<meta charset="utf-8"/>
<link rel="stylesheet" href="files/bootstrap.min.css">
</head><style="slider{ margin-top:10px;">
<div class="row">
<div class="col-sm-12">
<div class="col-xs-30" id="">
<div class="row">
<div class="col-sm-12" id="slider-thumbnas">
<body >
<div id="myCarousel" class="carousel slide" data-
ride="carousel">
```

```
<ol class="carousel-indicators">
<li data-target="#myCarousel" data-slide-to="0" 
class="active"></li>
<li data-target="#myCarousel" data-slide-to="1"></li>
<li data-target="#myCarousel" data-slide-to="2"></li>
<li data-target="#myCarousel" data-slide-to="3"></li>
\langle/ol>
```

```
<div class="carousel-inner">
<div class="item active">
<img src="solder/a.jpg" alt="Los Angeles" >
\langle div>
<div class="item">
<img src="solder/b.jpg" alt="Chicago">
</div>
<div class="item">
<img src="solder/c.jpg" alt="New York">
\langle div>
<div class="item">
<img src="solder/d.jpg" alt="New York">
```
**CONSIDERATION** 

```
</div>
</div>
</div>
</style> 
\langlelink
rel="stylesheet"href="https://maxcdn.bootstrapcdn.com/boo
tstrap/3.4.0/css/bootstrap.min.css">
<script src="files/jquery-1.11.0.js"></script>
<script src="files/bootstrap.min.js"></script>
<title/<موقع التجارة االلكتروني<title<
<meta charset="utf-8"/>
<link rel="stylesheet" type="text/css" href="css1/style1.css"/>
<link rel="stylesheet" href="css/font-awesome/css/font-awesome.min.css">
</head>
<body>
<div class="headerTop">
<div class="logo">
\langle div>
</div>
<div class="menuBar">
<ul class="w">
<li> <a href="index.php">الرئيسية>/a></li>
<div class="c"></div>
\langle/ul\rangle<div class="search">
<div class="w">
<div class="searchForm l"><br/>
<form action="search.php" method="get">
<input type= "text" name="searchArea"
</"....ابحث هنا"=placeholder
<input type="submit" name="search" value="ابحث"/<
</form>
</div>
<div class="sochil l"></div>
<div class="l">
\langle u1 \rangle<li><a href="#"><i class="fa fa-facebook">
</i></a></li>
<li><a href="#"><i class="fa fa-twitter"></i></a></li>
<li><a href="#"><i class="fa fa-youtube"></i></a></li>
<li><a href="#"><i class="fa fa-instagram"></i></a></li>
</div> 
\langle/ul>
<div class="c"></div>
\langle div>
\langlediv\rangle</div>
\langle/br>\langle/br>
```

```
اعداد الطالبة / رحمة الطائي بأشراف األستاذ / ماهر خلف
<div class="content">
*********************************************************
                                             footer.php صفحة
                 ونضعها في ملف files في ملف ecommerce
</div> 
\langle/ul>
<div class="c"></div>
\langle div>
\langle div>
</div> 
\langlebr>
\langlebr>
<div class=" content">
\langle div\rangle\braket{br/}\braket{br/}<div class="footer">
<div class="w">
 <div class="footerMenu">
<ul class="w">
<li><a href="#"> الرئيسية>/a></li>
<li><a href="#"> الموقع عن>/a></li>
<li><a href="#"> والخصوصية <li><a href="#">>>>>
<li><a href="#"> االستخدام شروط>/a></li>
<img src="files/r.jpg" width="120" height="90">
  \langle/ul>
  \langle/div>
   <div class="footerLogo">
   <a href="index.php">
    \langle/div>
     <div class="c"></div>
</div></div>
 <div class="copyRight">
2019;copy&جميع الحقوق محفوظة
</div> 
</body>
\langle/html>
```

```
اعداد الطالبة / رحمة الطائي بأشراف األستاذ / ماهر خلف
*{
     margin:0px;
     padding:0px;
}
body{
     direction:rtl; 
}
.r{
     float:left;
}
.l{
     float:left;
}
.c{
     clear:both;
}
.w{
     width:1200px;
     margin:0px auto;
}
.headerTop{
     background-repeat:repeat-x;
}
.menuBar{
background:#CC6036;
}
.menuBar ul{
     list-style:none;
}
.menuBar ul li{
     float:right;
     padding:25px 10px;
     margin-left:9px;
}
.menuBar ul li a{
     text-decoration:none;
```

```
 font-family:tahoma;
    font-size:12px;
     color:white;
    padding:10px 3px;
    border-radius:3px;
.menuBar ul li a:hover{
```

```
 background:#000;
```
**}**

```
 color:#fff;
```

```
} 
.search{
background:#CC9933;
padding:10px;
} 
.searchForm input[type=text]{
     padding:6px;
     font-family:tahoma;
     color:#ccc;
     width:150px;
     border:1px solid #eee;
     border-radius:3px;
}
```

```
.sochil ul{
```
 **list-style:none;**

```
}
.sochil ul li{
     float:right;
     padding:5px 10px;
}
```

```
.sochil ul li a{
     color:#555;
```

```
}
```

```
.sochil ul li a:hover{
     color:#999;
}
.content ul{
     list-style:none;
}
.content ul li{
     float:right;
     margin-left:10px;
```

```
}
.product{
     margin:0px;
```

```
 padding:0px;
```
### **#pro\_img{**

**}**

```
 width:320px;
     height:200px;
}
#pro_img img{
```

```
 border-radius:4px;
```

```
}
#pro_img img :hover{
     opacity: 0.7 ;
```
#### **} #pro\_title** a**{ text-decoration:none; font-family:tahoma; font-size:12px; font-weight:bold; float:right; color:#000; margin:5px; } #pro\_bay{ float:left; margin:5px; } .**footer**{ background:#999; padding:40px 40px; } .**footerMenu ul**{ list-style:none; } .**footerMenu ul li**{ float:right; margin-left:7px; padding:7px; } .**footerMenu ul li a**{ text-decoration:none; color:#fff; font-size:15px; font-family:tahoma; } .**footerMenu ul li a**:hover{ text-decoration:underline; } .**copyRight**{ background:#333; color:#fff; font-family:tahoma; font-size:12px; text-align:center; padding:10px; } .**error**{ background-color:red; text-align:center; }**

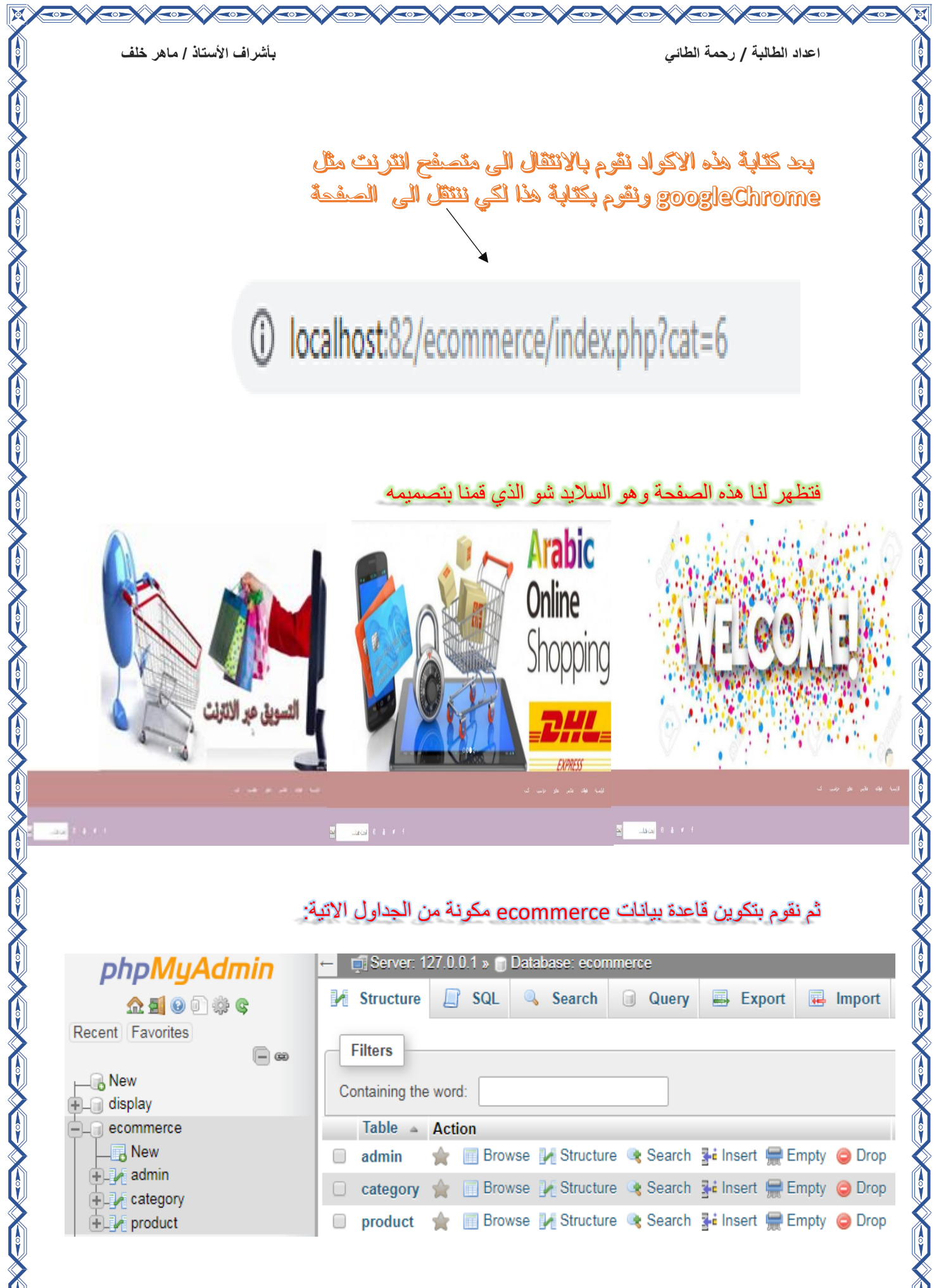

### -1 جدول admin

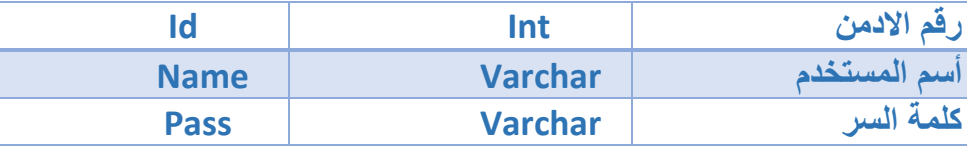

### يستخدم لتسجيل الدخول الى لوحة التحكم.

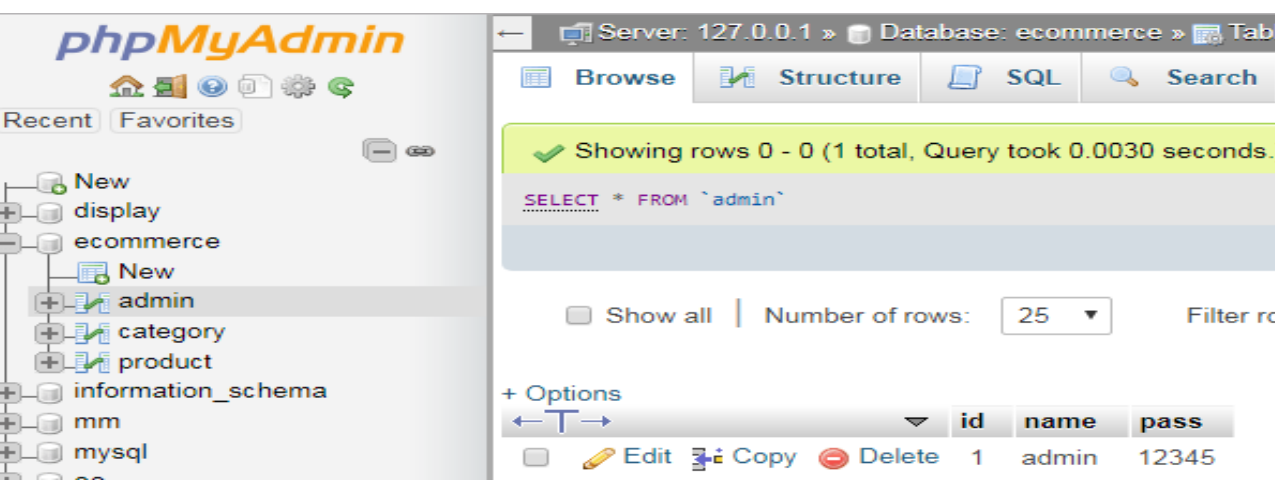

### صفحة php.login داخل ملف admin داخل ملف ecommerce

لعمل صفحة تسجيل دخول

```
<?php
if(isset($_POST['login'])){ 
$name = $ POST['name'];
$pass = $ POST['pass'];
$con = mysqli_connect('localhost','root','','ecommerce');
if(empty($name)OR empty($pass)){
  ;("الرجاءوضع جميع البيانات المطلوبة")alert> script'<echo
</script>';
   }
  else{
$get_admin = "select * from admin where name='$name' AND 
pass='$pass'";
$run_admin = mysqli_query($con,$get_admin);
if(mysqli num rows ($run admin) ==1) {
$row\; admin = mysqli\;fetch\;array($run\;adm):\text{\$aname = $row admin['name'];
setcookie("aname",$aname,time()+60*60*24);
setcookie("adminlogin",1,time()+60*60*24);
;'<script/"); <مرحبا بك مرة اخرى")alert> script'<echo
```

```
بأشر اف الأستاذ / ماهر خلف
                                                   اعداد الطالبة / رحمة الطائي
header("location:ok.php");
\mathcal{F}else{echo'<script> alert(" البيانات المدخلة غير صحيحة);
\langle/script>';
   \rightarrow\rightarrow\left\{ \right\}.2 >\hbox{\tt <html>>}<head><title>كتسجيل الدخول الى لوحة التحكم<title>
<meta charset="utf-8"
                          \rightarrow<link rel="stylesheet" type="text/css"
href="css/style1.css"/>
\langle/head>
<body>
<div class="loginAll">
<form action="login.php" method="post">
-input type="text" name="name" placeholder="Awider">
/\braket{br/}<input type="password" name="pass" placeholder=""كلمة السر
/\braket{br/}<input type="submit" name="login" value=""> />
\langle/form>
\langle/body>
بعد كثابة هذه الاكواد نقوم بالانتقال الى متصفح انترنت مثل
                  googleChrome ونقوم بكتابة هذا لكي ننتقل الى الصفحة
```
# 10 localhost:82/ecommerce/admin/login.php

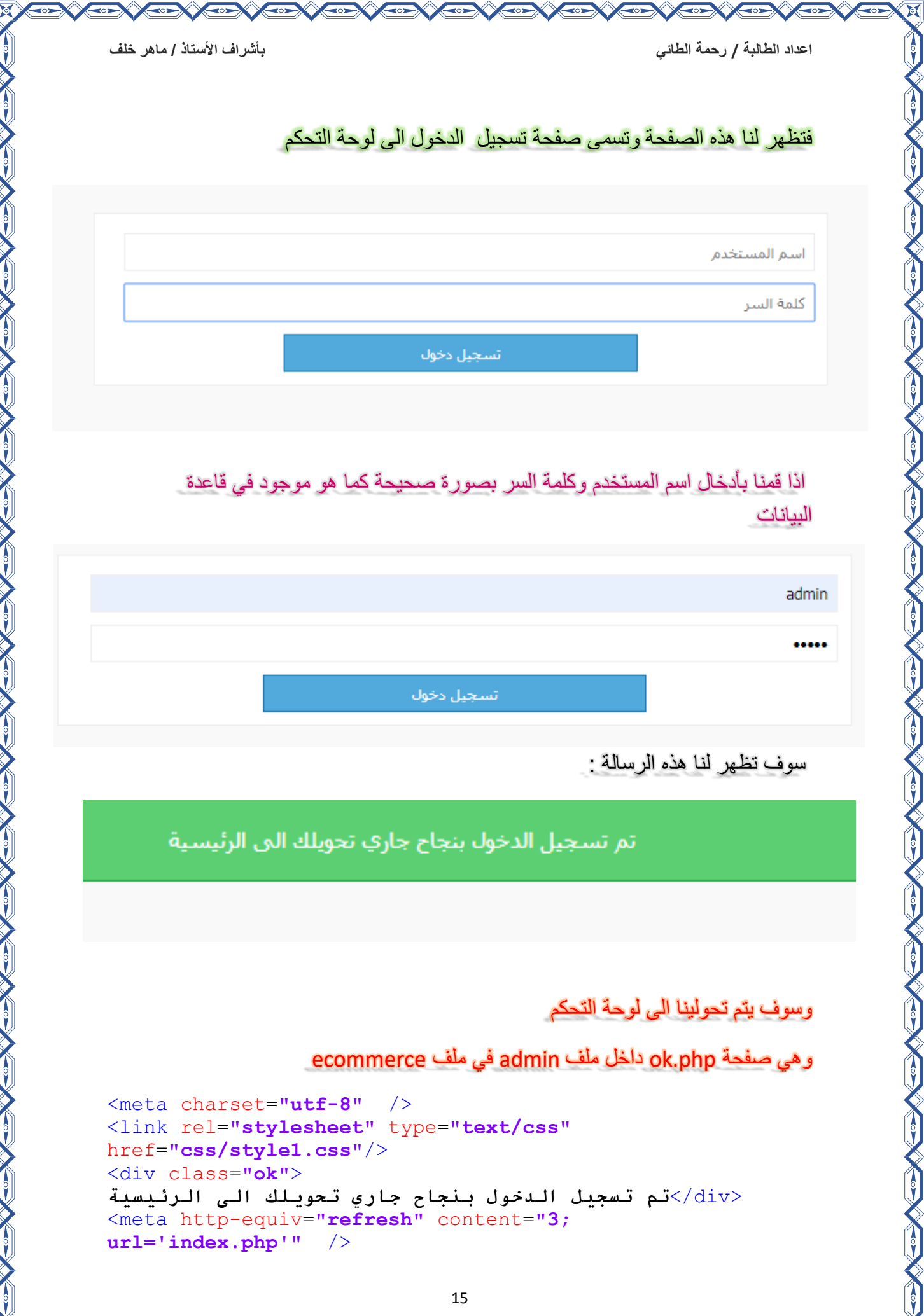

 $\overline{\circ}$ 

区

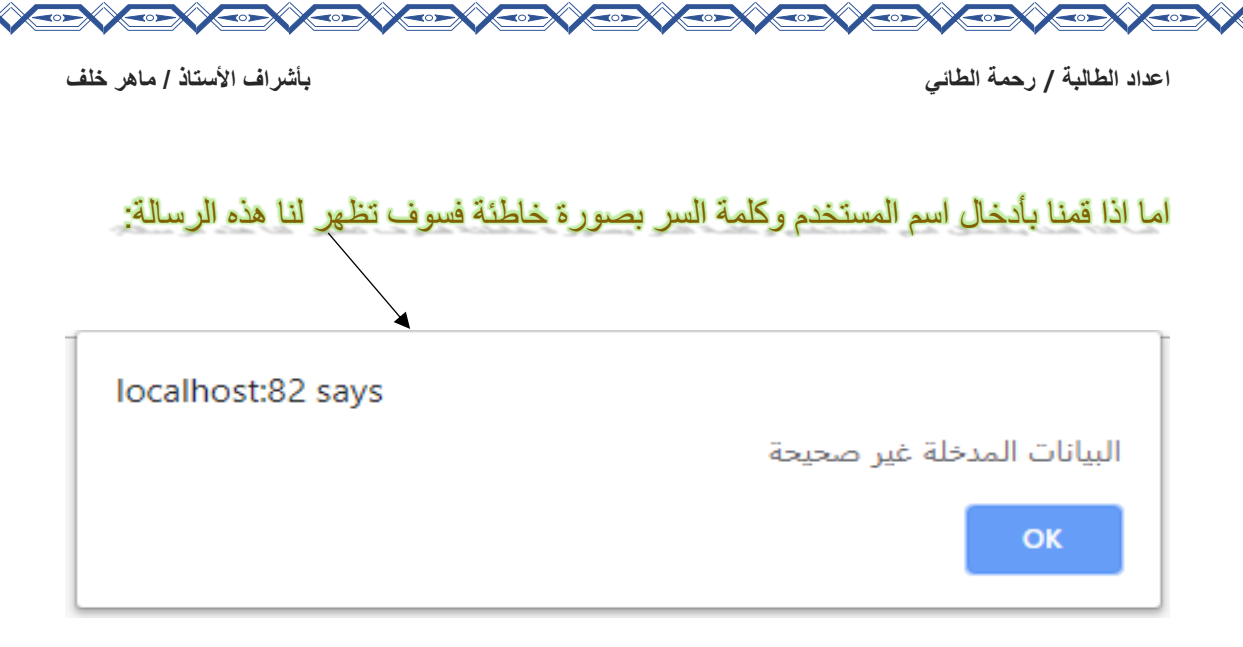

### css1.style داخل ملف css داخل ملف admin لعمل الوان وحجم للصفحات السابقة

```
*{
 margin:0px;
     padding:0px:
}
body{
     direction:rtl;
     background:#f9f9f9;
}
.loginAll{
     width:600px;
     margin:90px auto;
     background:#fff;
     border:1px solid #eee;
     padding:10px;
}
input[type=text]{
     padding:7px;
     width:585px;
     border:1px solid #eee;
     font-family:tahoma;
     font-size:12px;
     margin-bottom:10px;
     margin-top:5px;
     }
input[type=password]{
     padding:7px;
     width:585px;
```
 **border:1px solid #eee; font-family:tahoma; font-size:12px;**

 **margin-bottom:10px;**

#### **}**

```
input[type=submit]{
     padding:7px;
     width:300px;
     border:1px solid #217aad;
     font-family:tahoma;
     font-size:12px;
     margin-bottom:10px;
     background:#51a9dc;
     color:#fff;
     margin:0px 150px;
     cursor:pointer;
}
```
### **.**ok**{**

```
 background:#5bcf71;
 padding: 15px 10px;
 text-align:center;
 font-family:tahoma;
 color:#fff;
 font-size:13px;
 border:1px solid #2da845;
```

```
}
.all{
```
 **width:600px; margin:50px auto;**

### **}**

**.**adminMenu ul**{ list-style:none; overflow:hidden;**

#### **}**

```
.adminMenu ul li{
     float:right;
     padding:5px;
     text-decoration:none;
     font-family:tahoma;
     background:red;
     font-size:18px;
     margin-left:10px;
}
.adminMenu ul li a{
```

```
 text-decoration:none;
     font-family:tahoma;
     font-size:12px;
     color:blue;
}
```
**.**adminBody **{**

```
اعداد الطالبة / رحمة الطائي
```
بأشراف الأستاذ / ماهر خلف

```
background: #fff;
padding: 10px;
font-family: tahoma;
font-size: 5px;
color:red;
border: 1px solid blue;
```
#### $\mathbf{R}$

```
.adminbo{
background: #fff;
padding: 20px;
font-family: tahoma;
font-size:15px;
color: #555;
border: 1px solid pink;
\mathbf{E}
```
### label{

```
text-align:right;
font-family: tahoma;
color: #555;
font-size:13px;
font-weight:bold;
margin-bottom: 10px;
```
### ł

\*\*\*\*\*\*\*\*\*\*\*\*\*\*\*\*\*\*\*\*\*\*\*\*\*\*\*\*\*\*\*\*

### الآن نعمل صفحة الدخول الى لوحة التحكم

### صفحة cookie.php في ملف inc

```
\langle?php
$login cookie = $ COOKIE['adminlogin'];
if(\$login cookie!=1){
header ("location: login.php");
- 1
\overline{P}
```
### صفحة header.php دلخل ملف inc دلخل ملف admin دلخل ملف ecommerce

\*\*\*\*\*\*\*\*\*\*\*\*\*\*\*\*\*\*\*\*

#### <?php

\*\*\*\*\*\*

include "inc/cookie.php";

\$db=mysqli connect('localhost','root','','ecommerce');

 $?$ 

بأشر اف الأستاذ / ماهر خلف

اعداد الطالبة / رحمة الطائي

```
\hbox{\tt <html>>}<head>
<title>لموحة التعكو<title>
<meta charset="utf-8"/>
<link rel="stylesheet" type="text/css"
href="css/style1.css"/>
\langle/head>
<body>
<div class="all">
<div class="adminMenu">
```

```
\langle u|<li><a href="addcat.php">اضافة تصنيف</a></li>
<li><a href="addpro.php">اضافة منتج</a></li>
\langle \text{u1} \rangle\langle/div>
\braket{br/}
```
#### صفحة index.php داخل ملف admin داخل ملف ecommerce

```
<?php include "inc/header.php";?>
\langle!--adminbody-->
<div class="adminbo">
الرجاء اختيار مهمة من القائمة العلونة
\langle \text{div} \rangle<?php include "inc/footer.php";?>
```
وصفحة footer.php داخل ملف inc في ملف admin في ecommerce

```
\langle div>
\langle /body>
\langle/html>
```
بحد كتابة هذه الاكواد نقوم بالانتقال الى متصفح انترنت مثل googleChrome ونقوم بكتابة هذا لكى ننتقل الى الصفحة

localhost:82/ecommerce/admin/index.php

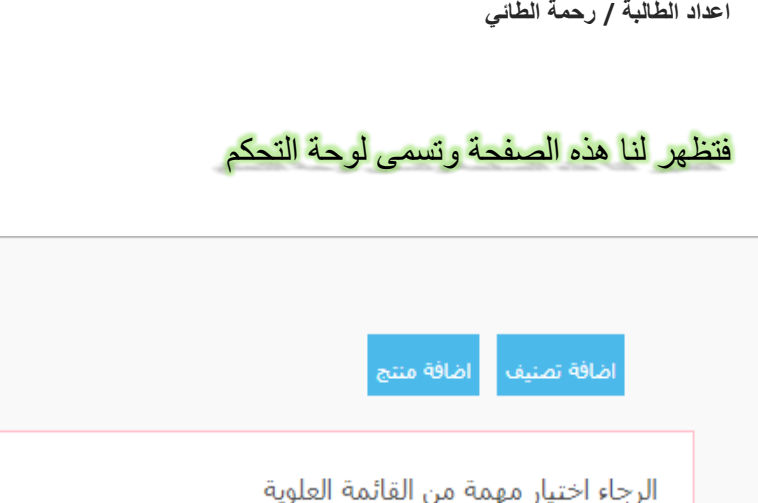

### -2 جدول category

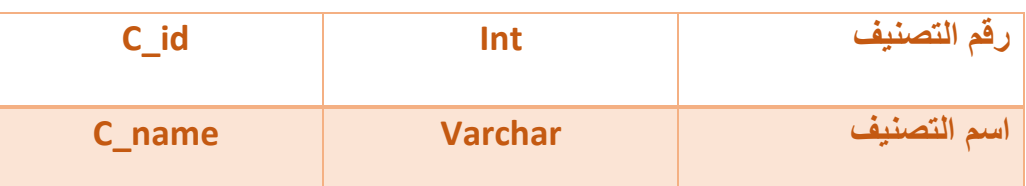

### صفحة php.header داخل ملف inc داخل ملف admin

#### <?php **include** "inc/cookie.php"; \$db=**mysqli connect**('localhost','root','','ecommerce'); ?> <html> <head> <title/<**لوحة التحكم**<title< <meta charset=**"utf-8"**/> <link rel=**"stylesheet"** type=**"text/css"** href=**"css/style1.css"**/> </head> <body> <div class=**"all "**> <div class=**"adminMenu"**> <ul> <li><a href=**"addcat.php"**>**تصنيف اضافة**>/a></li> <li><a href=**"addpro.php"**>**منتج اضافة**>/a></li>  $\langle$ /ul>  $\langle$  div>  $\braket{br/}$

**اعداد الطالبة / رحمة الطائي بأشراف األستاذ / ماهر خلف**

بأشر اف الأستاذ / ماهر خلف

اعداد الطالبة / رحمة الطائي

### addcat.php داخل ملف admin

```
<? php include "inc/header.php"; ?>
\langle ?php \rangle\text{Sc name} = \text{Q$ POST['c name']};if(isset(\$ POST['addcat'])){{
$insert cat = "insert into
category (c name) values ('$c name')";
$run cat = mysgli query ($db, $insert cat);if (isset ($\xi$ run cat)) {
header ("location:addcat.php");
  \rightarrow.2 ><head>
<meta charset="utf-8"/>
<link rel="stylesheet" type="text/css"
href="css/style1.css"\langle/head>
<body>
<div class="adminBody">
<form action="addcat.php" method="post">
<label>اسم التصنيف<label>
<input type="text" name="c name"/>
<input type="submit" name="addcat" value="> اضف التصنيف">>
\langle/form\rangle\langle/div>
<?php include "inc/footer.php"; ?>
وصفحة footer.php داخل ملف admin
\langle/div>
\langle /body>
\langle/html>
                       admin د اخل ملف css د اخل ملف admin
                      لعمل الوان وحجم للصفحات السابقة
 \star {
 margin:0px;padding: 0px:
body{
```
 $\mathbf{H}$ 

**اعداد الطالبة / رحمة الطائي بأشراف األستاذ / ماهر خلف direction:rtl; background:#f9f9f9; } .**loginAll**{ width:600px; margin:90px auto; background:#fff; border:1px solid #eee; padding:10px; }** input**[**type=text**]{ padding:7px; width:585px; border:1px solid #eee; font-family:tahoma; font-size:12px; margin-bottom:10px; margin-top:5px; }** input**[**type=password**]{ padding:7px; width:585px; border:1px solid #eee; font-family:tahoma; font-size:12px; margin-bottom:10px; }** input**[**type=submit**]{ padding:7px; width:300px; border:1px solid #217aad; font-family:tahoma; font-size:12px; margin-bottom:10px; background:#51a9dc; color:#fff; margin:0px 150px; cursor:pointer; }**

#### **.**ok**{**

**}**

```
 background:#5bcf71;
 padding: 15px 10px;
 text-align:center;
 font-family:tahoma;
 color:#fff;
 font-size:13px;
 border:1px solid #2da845;
```
#### **.**all**{ width:600px; margin:50px auto; } .**adminMenu ul**{ list-style:none; overflow:hidden; } .**adminMenu ul li**{ float:right; padding:5px; text-decoration:none; font-family:tahoma; background:red; font-size:18px; margin-left:10px; } .**adminMenu ul li a**{ text-decoration:none; font-family:tahoma; font-size:12px; color:blue; } .**adminBody **{ background:#fff; padding:10px; font-family:tahoma; font-size:5px; color:red; border:1px solid blue; } .adminbo{ background:#fff; padding:20px; font-family:tahoma; font-size:15px; color:#555; border:1px solid pink; }** label**{ text-align:right; font-family:tahoma; color:#555; font-size:13px; font-weight:bold; margin-bottom:10px;**

}

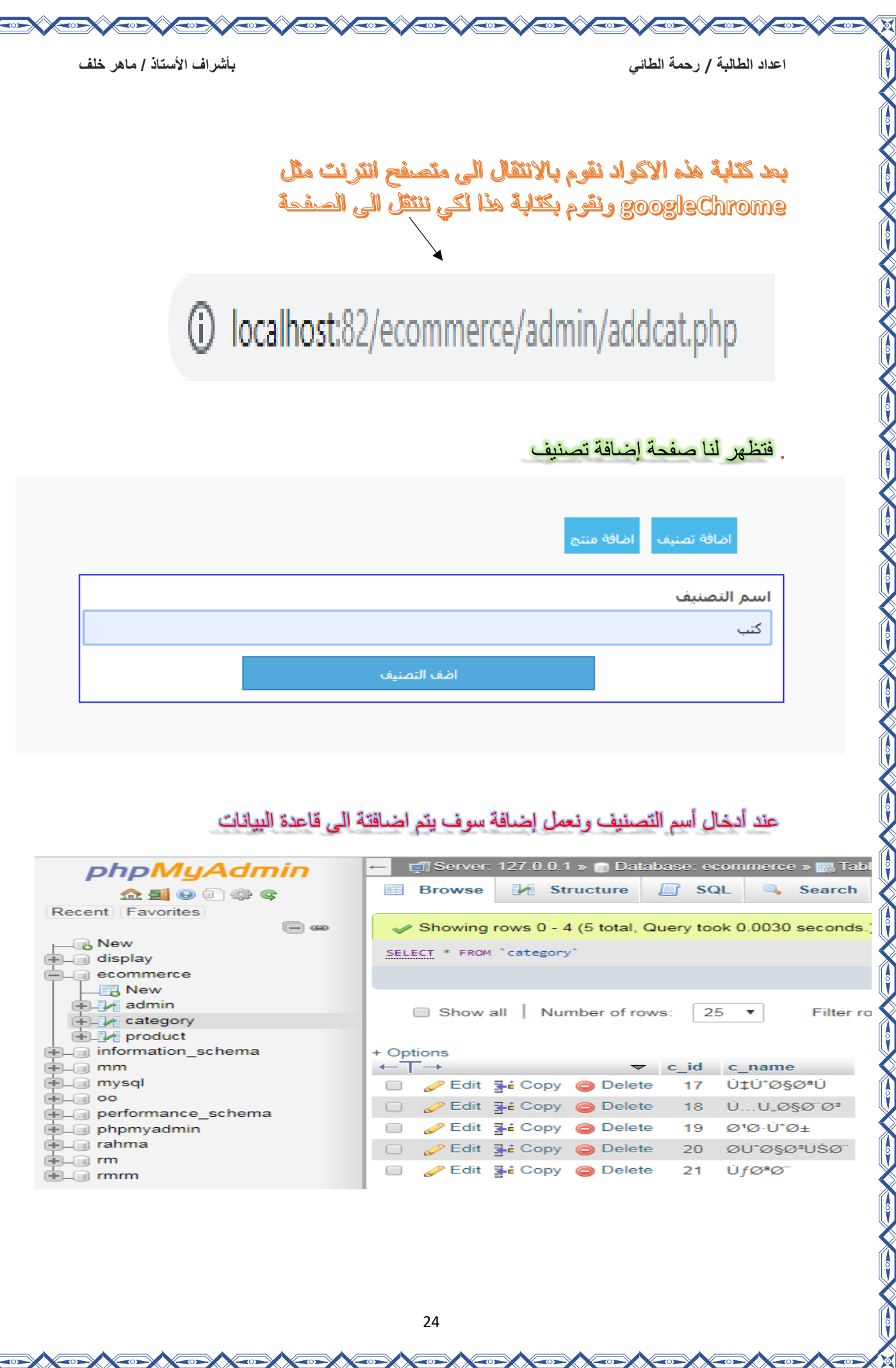

### ثم يتم ارجاع التصنيف الى القائمة الرئيسية

### صفحةphp.function داخل ملفinc داخل ملفecommerce

### <?php

```
$connect=
mysqli_connect('localhost','root','','ecommerce');
function get cat(){
global $connect;
\dots \Diamond cat = "select * from category";
$run_cat = mysqli_query($connect,$get_cat); 
while ($row cat = mysqli fetch array($run cat)){
echo
'<li>
<a href="index.php?cat='.$row_cat['c_id'].'">'.$row_cat
['c_name'].'</a></li>';
\rightarrow}
?>
```
كما هو موضح بالصورة

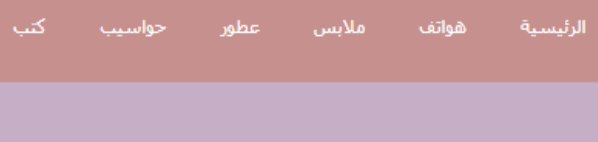

### -3 جدول product

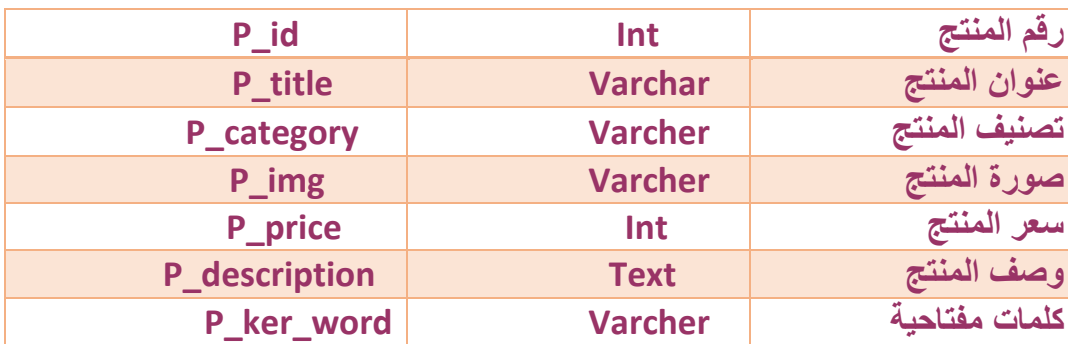

 $\leftarrow$ 

#### صفحة php.addpro داخل ملف admin

```
<?php include "inc/header.php"; ?>
<?php
$p title = @$ POST['p title'];
$p$ category = @$ POST['p$ category'];
$p img = @$ FILES['p img']['name'];
$p\text{ img} tmp = @$ FILES['p_img']['tmp_name'];
$p\ price = @$ POST['p\ price'];
$p description = @$ POST['p description'];
$p key word = @$ POST['p key word'];
move_uploaded_file($p_img_tmp,"images/$p_im
g");
if(isset($_POST['addcat']))
if(empty($p_title) || empty($p_category) || empty($p_img)
|| empty($p_price) || empty($p_description) ||
empty($p_key_word)){
 ;("الرجاء ملئ جميع الحقول ")alert> script '<echo
</script>'; 
\{ \gamma_{1}, \ldots, \gamma_{n} \}else
\sim \sim \sim \sim \sim \sim \sim$insert_pro = "insert into 
product(p_title,p_category,p_img,p_price,p_description,p_
key_word) values 
('$p_title','$p_category','$p_img','$p_price','$p_descrip
tion','$p_key_word')";
$run_pro =mysqli_query($db,$insert_pro);
if(isset($run_pro)){
header ("location:addpro.php");
\rightarrow }
}
}
?>
<head>
<meta charset="utf-8"/>
<link rel="stylesheet" type="text/css"
href="css/style1.css"/>
</head>
<body>
<div class="adminBody">
<form action="addpro.php" method="post"
enctype="multipart/form-data">
<label/<عنوان المنتج<label<
<input type="text" name="p_title"/>
```

```
اعداد الطالبة / رحمة الطائي بأشراف األستاذ / ماهر خلف
```

```
<label/<تصنيف المنتج<label<
\braket{br/}<select name="p_category" style="margin-top:5px;">
<?php
\texttt{Set} c = "select * from category";$run_c = mysqli_query($db,$get_c);
while($row_c = mysqli_fetch_array($run_c)){ 
echo'<optionvalue="'.$row_c['c_id'].'">'.$row_c['c_name']
.'</option>';
}
?>
</select>
\braket{br}/\v<\braket{br}<label/<صورة المنتج<label<
<input type="file" name="p_img"/>
<label/<سعر المنتج<label<
<input type="text" name="p_price"/>
<label/<وصف المنتج<label<
<textarea name="p_description"></textarea>
<script>
CKEDITOR.replace( 'p_description' )</script>
<br>
<br>
<label/<كلمات مفتاحية<label<
<input type="text" name="p_key_word"/>
<input type="submit" name="addcat" value="المنتج اضف"/<
</form>
\langle div>
<?php include "inc/footer.php"; ?>
```
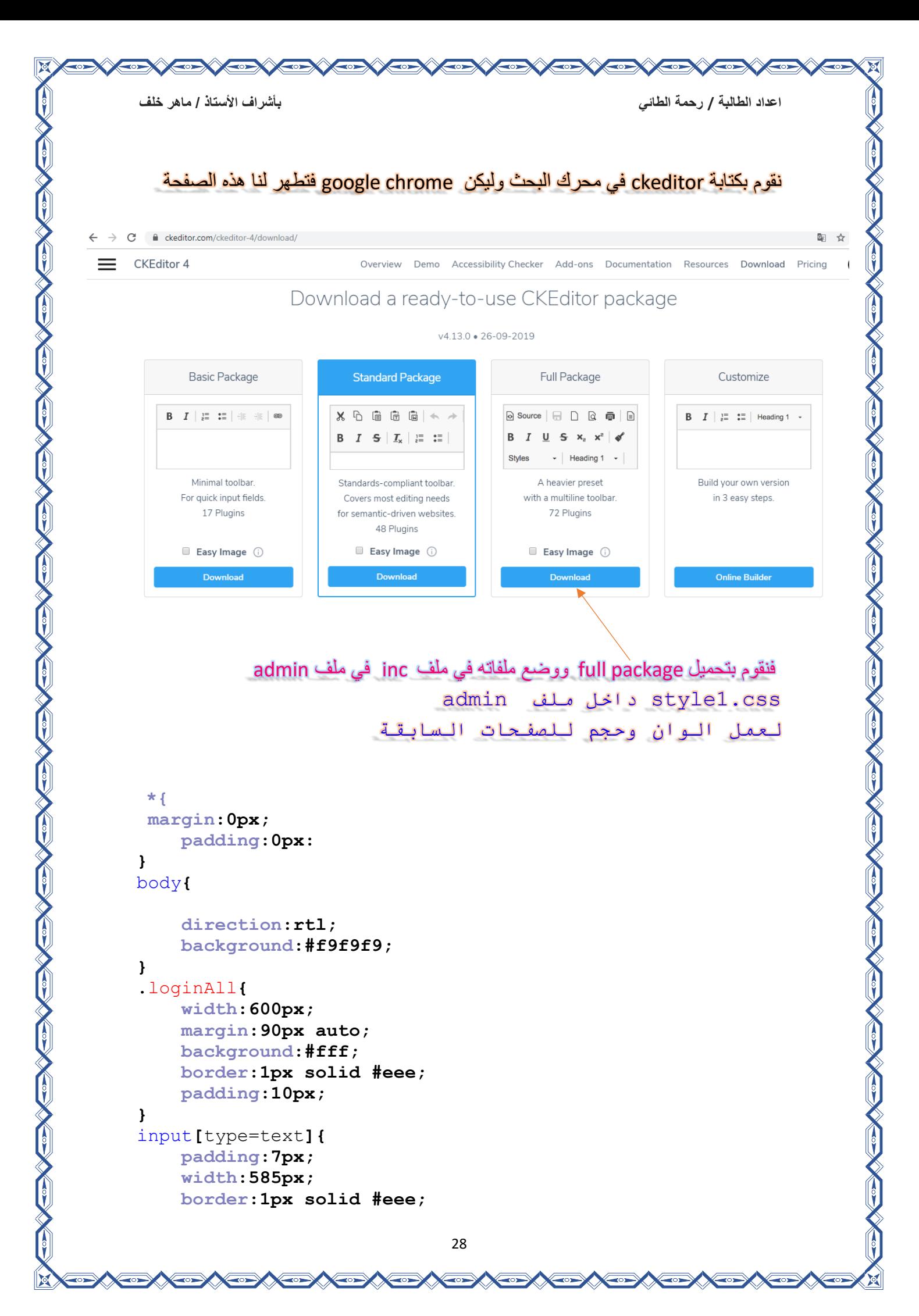

```
اعداد الطالبة / رحمة الطائي بأشراف األستاذ / ماهر خلف
```

```
 font-family:tahoma;
 font-size:12px;
 margin-bottom:10px;
 margin-top:5px;
 }
```

```
input[type=password]{
     padding:7px;
     width:585px;
     border:1px solid #eee;
     font-family:tahoma;
     font-size:12px;
     margin-bottom:10px;
```
#### **}**

```
input[type=submit]{
     padding:7px;
     width:300px;
     border:1px solid #217aad;
     font-family:tahoma;
     font-size:12px;
     margin-bottom:10px;
     background:#51a9dc;
     color:#fff;
     margin:0px 150px;
     cursor:pointer;
}
```
#### **.**ok**{**

```
 background:#5bcf71;
 padding: 15px 10px;
 text-align:center;
 font-family:tahoma;
 color:#fff;
 font-size:13px;
 border:1px solid #2da845;
```
#### **} .**all**{**

 **width:600px; margin:50px auto;**

#### **}**

```
.adminMenu ul{
     list-style:none;
     overflow:hidden;
}
.adminMenu ul li{
     float:right;
     padding:5px;
     text-decoration:none;
     font-family:tahoma;
```
A CONSTRUCTION OF THE CONSTRUCTION

### **background:red; font-size:18px; margin-left:10px;**

```
.adminMenu ul li a{
     text-decoration:none;
     font-family:tahoma;
     font-size:12px;
     color:blue;
```
## **}**

**}**

```
.adminBody {
    background:#fff;
    padding:10px;
     font-family:tahoma;
     font-size:5px;
     color:red;
    border:1px solid blue;
```
#### **}**

```
.adminbo{
background:#fff;
padding:20px;
font-family:tahoma;
font-size:15px;
color:#555;
border:1px solid pink;
}
```
#### label**{ text-align:right; font-family:tahoma; color:#555;**

```
 font-size:13px;
 font-weight:bold;
 margin-bottom:10px;
```
### }

بعد كثابة هذه الاكواد نقوم بالانتقال الى متصفح انترنت مثل googleChrome ونقوم بكثابة هذا لكي ننتقل الى الصفحة

# 10 localhost:82/ecommerce/admin/addpro.php

\*\*\*\*\*\*\*\*\*\*\*\*\*\*\*\*\*\*\*\*\*\*\*\*\*\*\*\*\*\*\*\*\*\*\*\*\*\*\*\*\*\*\*\*\*\*\*\*\*\*\*\*\*\*\*\*\*\*\*\*\*\*\*\*\*\*\*\*\*\*\*\*\*\*\*

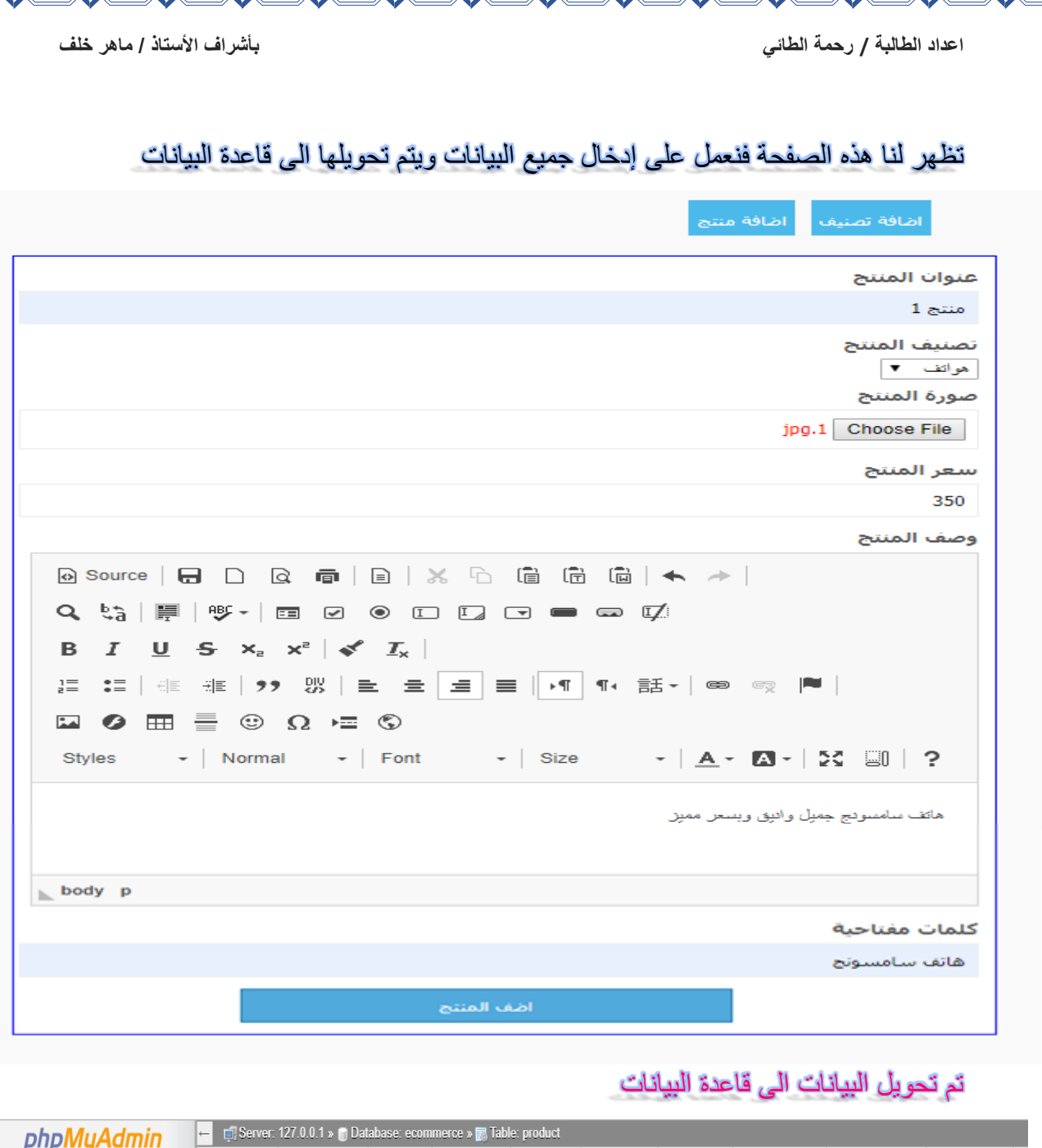

 $\boldsymbol{\infty}$ 

 $\overline{\mathbb{M}}$ 

 $\frac{1}{2}$ 

**HANDAHANAHANAHANAHANAH** 

No. 1900 No. 1900

CONSULTS

 $\begin{matrix} 1 \ 0 \end{matrix}$ 

図

 $\sum_{i=1}^{n}$ 

 $|\cdot|$ 

 $\frac{1}{2}$ 

COL

**CONTROL** 

**CONTROL** 

**CONTROL** 

CONTROL

**CONTROL** 

Control Control

CONCRETE

CON

**CONTROL** 

**CONTROL** 

**CONTROL** 

**CONTROL** 

**CONTROL** 

**CONTROL** 

 $\mathbf{z}$ 

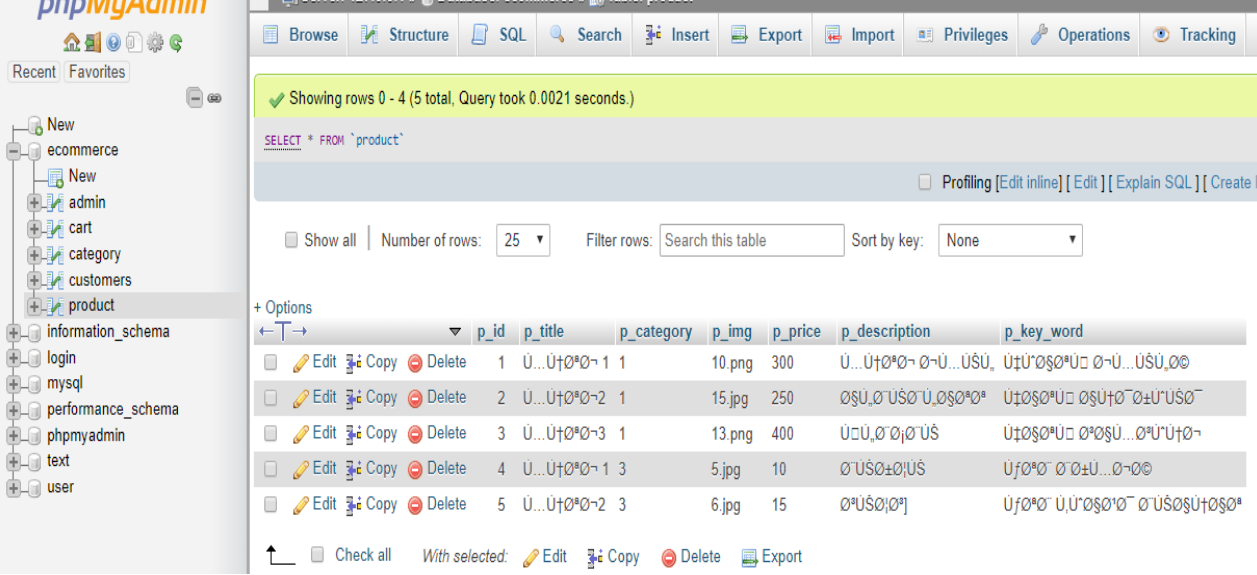

### استرجاع البيانات كصورة المنتج واسم المنتج من قاعدة البيانات الى الصفحة الرئيسية :

#### صفحة php. function داخل ملف inc داخل ملف ecommerce

#### <?php

```
$connect=
mysqli_connect('localhost','root','','ecommerce');
function get pro() {
global $connect; 
if(!isset($_GET['cat'])){ 
\frac{1}{2} \frac{1}{2} \frac{1}{2} \frac{1}{2} \frac{1}{2} \frac{1}{2} \frac{1}{2} \frac{1}{2} \frac{1}{2} \frac{1}{2} \frac{1}{2} \frac{1}{2} \frac{1}{2} \frac{1}{2} \frac{1}{2} \frac{1}{2} \frac{1}{2} \frac{1}{2} \frac{1}{2} \frac{1}{2} \frac{1}{2} \frac{1}{2} $run_pro = mysqli_query($connect,$get_pro);
while ($row_pro= mysqli_fetch_array($run_pro)){ 
echo'
<1 i ><div class="product"> 
<div id="pro_img">
<a href="#"><img src="admin/images/'.$row_pro['p_img'].'" 
width="439" height="300px"/></a>
\langle/div\rangle<div id="pro_title">
\langle a \rangle href="#">'.$row pro['p_title'].' \langle a \rangle\langle/div>
<div id="pro_bay">
<a href="#"><button>شراءاالن>/button></a>
</div> 
\langle/li> ';
}
}
}
function get pro cat(){
global $connect; 
if(isset($_GET['cat'])) 
$cat=(int)$_GET['cat']; 
\frac{2}{3}get pro cat = "select * from product where
p_category='$cat' "; 
$run_pro_cat = mysqli_query($connect,$get_pro_cat); 
if(mysqli_num_rows($run_pro_cat)>0){ 
while ($row pro cat = mysqli fetch array($run pro cat)) {
echo'
\langleli>
<div class="product"> 
<div id="pro_img">
<a href="#"><img 
src="admin/images/'.$row_pro_cat['p_img'].'" width="439" 
height="300px"/></a>
\langle/div\rangle
```

```
بأشراف الأستاذ / ماهر خلف
                                                            اعداد الطالبة / رحمة الطائي
<div id="pro title">
<a href="#">'.$row pro cat['p title'].'
\langle/a>
\langle/div>
<div id="pro bay">
<a href="#"><button>"/>شر اء الان</button></a>
\langle/div>
\langle/li>';
\mathcal{F}\mathcal{F}else{echo '<div class=" error"> لعرضها </echo '<div class=" error"
\langle/div>';
\mathcal{F}þ
                                                                                       2 >صفحة index.phpداخل ملف ecommerce
<? php include"files/header.php"; ?>
\langleul>
\langle?php get pro(); ?>
\langle?php get pro cat(); ?>
<div class="c"></div>
\langle 111 \rangle<?php include"files/footer.php"; ?>
                                           لان بعد كتابة هذه الاكواد نقوم بالانتقال الى متصفح انترنت مثل
                     <u>eoogleChrome ونقوم بكتابة هذا لكي ننتقل الى الصفحة</u>
                 localhost:82/ecommerce/index.php?cat=6
              \left( \left| {}\right| \right)
```
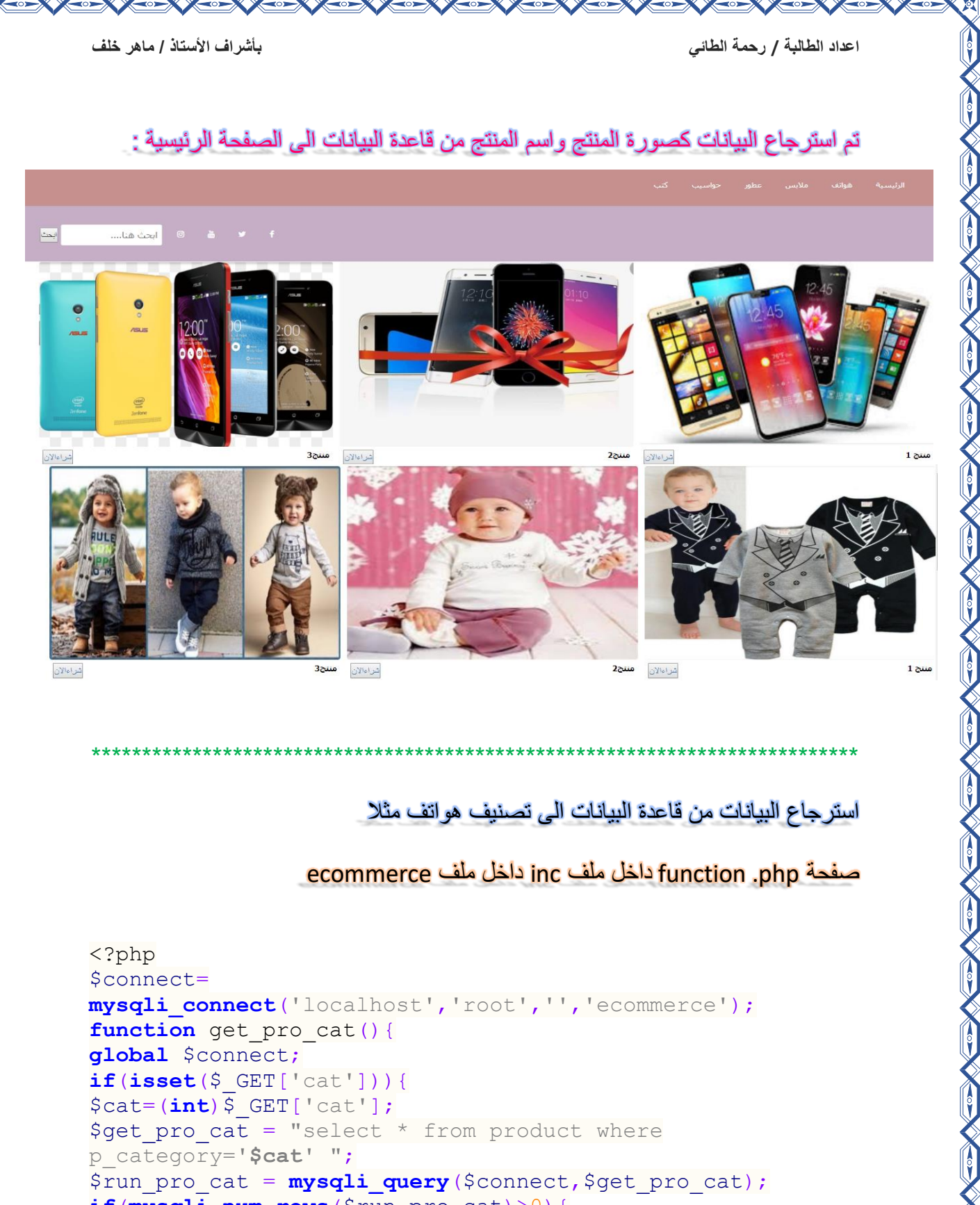

### أستر جاع البيانات من قاعدة البيانات الى تصنيف هو اتف مثلا

### صفحة function .php داخل ملف inc داخل ملف ecommerce

```
\langle?php
$connect=
mysqli connect('localhost','root','','ecommerce');
function get pro cat(){
global $connect;
if(isset(\$ GET['cat'])') {
\text{Scat} = (\text{int}) \, \text{S} \, \text{GET} \, [\text{cat}'];
$get pro cat = "select * from product where
p category='$cat' ";
$run pro cat = mysqli query ($connect, $get pro cat);
if (mysqli num rows ($run pro cat) >0) {
while ($row pro cat = mysqli fetch array ($run pro cat)) {
echo<sup>1</sup>
< 1 \dot{1} ><div class="product">
<div id="pro img">
```
\*\*\*\*\*\*\*\*\*\*\*\*\*\*

```
اعداد الطالبة / رحمة الطائي بأشراف األستاذ / ماهر خلف
<a href="#"><img 
src="admin/images/'.$row pro cat['p_img'].'" width="439"
height="300px"/></a>
</div>
<div id="pro_title">
<a href="#">'.$row_pro_cat['p_title'].' </a>
</div>
<div id="pro_bay">
<a href="#"><button>شراءاالن>/button></a>
\langle/div\rangle\langle/li> ';
}
}
else{
عذرا ال توجد منتجات لعرضها <"error=" class div '<echo
\langle/div>';
}
}
}
?>
 ****************************************************************************
                                                  index.php صفحة
<?php include"files/header.php";?>
<ul>
\langle?php get pro(); ?>
\langle?php get pro cat(); ?>
<div class="c"></div>
\langle/ul>
<?php include"files/footer.php";?>
```
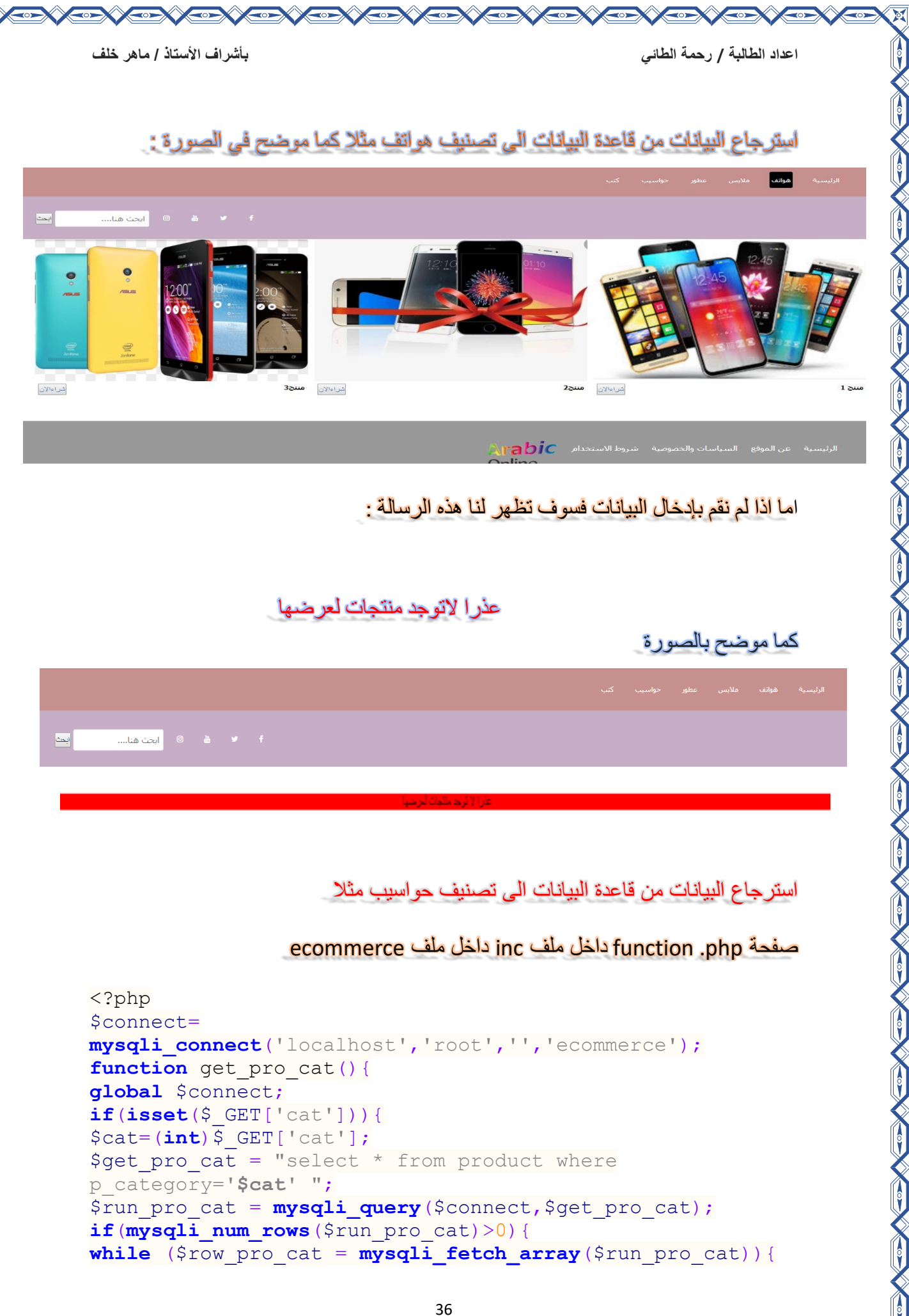

Control of the Control of Control of

 $\left\langle \overline{\phantom{a}}\right\rangle$
#### **echo**'  $\langle$ li> <div class="product"> <div id="pro\_img"> <a href="#"><img src="admin/images/'.\$row pro cat['p\_img'].'" width="439" height="300px"/></a>  $\langle$ /div> <div id="pro\_title"> <a href="#">'.\$row\_pro\_cat['p\_title'].' </a>  $\langle$ /div> <div id="pro\_bay"> <a href="#"><button>شراءاالن>/button></a>  $\langle$ /div $\rangle$

 $\langle$ /li> ';

#### } }

**else**{ عذرا ال توجد منتجات لعرضها <"error=" class div '<**echo**  $\langle$ /div>'; } } }

\*\*\*\*\*\*\*\*\*\*\*\*\*\*\*\*\*\*\*\*\*\*\*\*\*\*\*\*\*\*\*\*\*\*\*\*\*\*\*\*\*\*\*\*\*\*\*\*\*\*\*\*\*\*\*\*\*\*\*\*\*\*\*\*\*\*\*\*\*\*\*\*\*\*\*\*

### ?>

## index.php صفحة

```
<?php include"files/header.php";?>
\langle \text{ul} \rangle<?php get pro(); ?>
\langle?php get pro cat(); ?>
```

```
<div class="c"></div>
\langle/ul>
<?php include"files/footer.php";?>
```
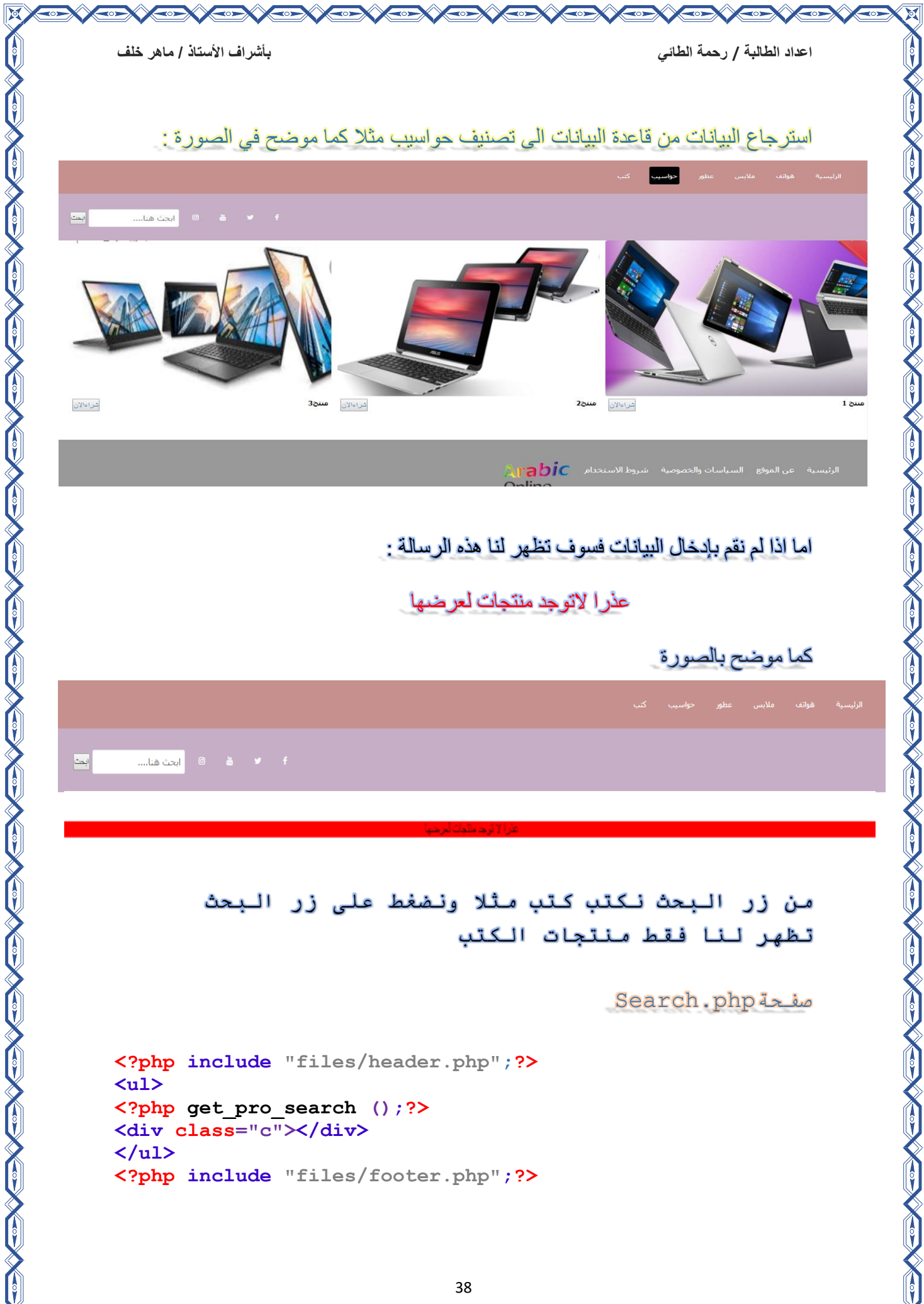

金

 $\mathbb{R}$ 

### function get search بها نكتب inc ملف داخل Function.php

#### <?php

```
$connect=
mysqli_connect('localhost','root','','ecommerce');
function get pro(){
global $connect; 
if(!isset($_GET['cat'])){ 
\frac{1}{2} \frac{1}{2} \frac{1}{2} \frac{1}{2} \frac{1}{2} \frac{1}{2} \frac{1}{2} \frac{1}{2} \frac{1}{2} \frac{1}{2} \frac{1}{2} \frac{1}{2} \frac{1}{2} \frac{1}{2} \frac{1}{2} \frac{1}{2} \frac{1}{2} \frac{1}{2} \frac{1}{2} \frac{1}{2} \frac{1}{2} \frac{1}{2} $run_pro = mysqli_query($connect,$get_pro);
while ($row pro= mysqli fetch array($run pro)){
echo'
\langleli>
<div class="product"> 
<div id="pro_img">
<a href="#"><img src="admin/images/'.$row_pro['p_img'].'" 
width="439" height="300px"/></a>
\langle/div>
<div id="pro_title">
<a href="#">'.$row_pro['p_title'].' </a>
\langle/div\rangle<div id="pro_bay">
<a href="#"><button>شراءاالن>/button></a>
\langle/div\rangle\langle/li> ';
}
}
}
function get pro cat(){
global $connect; 
if(isset($_GET['cat'])) 
$cat=(int)$_GET['cat']; 
\texttt{Set} pro cat = "select * from product where
p_category='$cat' "; 
$run_pro_cat = mysqli_query($connect,$get_pro_cat); 
if(mysqli_num_rows($run_pro_cat)>0){ 
while ($row pro cat = mysqli fetch array($run pro cat)){
echo'
<li>
<div class="product"> 
<div id="pro_img">
<a href="#"><img 
src="admin/images/'.$row pro cat['p_img'].'" width="439"
height="300px"/></a>
\langle/div\rangle<div id="pro_title">
```

```
اعداد الطالبة / رحمة الطائي بأشراف األستاذ / ماهر خلف
<a href="#">'.$row_pro_cat['p_title'].' 
\langlea>
\langle/div>
<div id="pro_bay">
<a href="#"><button>شراءاالن>/button></a>
\langle/div>
\langle/li> ';
}
}
else{ 
عذرا ال توجد منتجات لعرضها <"error=" class div '<echo
\langle/div>';
}
}
}
function get_pro_search(){
global $connect;
if(isset($_GET['search'])){
$searchArea = $GET['searchArea'];
$get pro search = "select * from product where p key word
like '%$searchArea%'";
$run_pro_search = mysqli_query($connect,$get_pro_search);
if(mysqli_num_rows($run_pro_search) > 0 ){
while($row_pro_search=mysqli_fetch_array($run_pro_search)
){
echo'
\langle1i>
<div class="product">
<div id="pro_img">
<a href="#"><img 
src="admin/images/'.$row_pro_search['p_img'].'"width="439
" height="300px"/></a>
</div>
<div id="pro_title">
<a href="#">'.$row_pro_search['p_title'].' </a>
</div>
<div id="pro_bay">
<a href="#"><button>شراءاالن>/button></a>
</div>
</li> ' ; 
}
 else{
عذرا المنتج الذي تبحث عنه غير <"error="class div<, 'echo
;'<div/<متوفر
}}}
?>
```
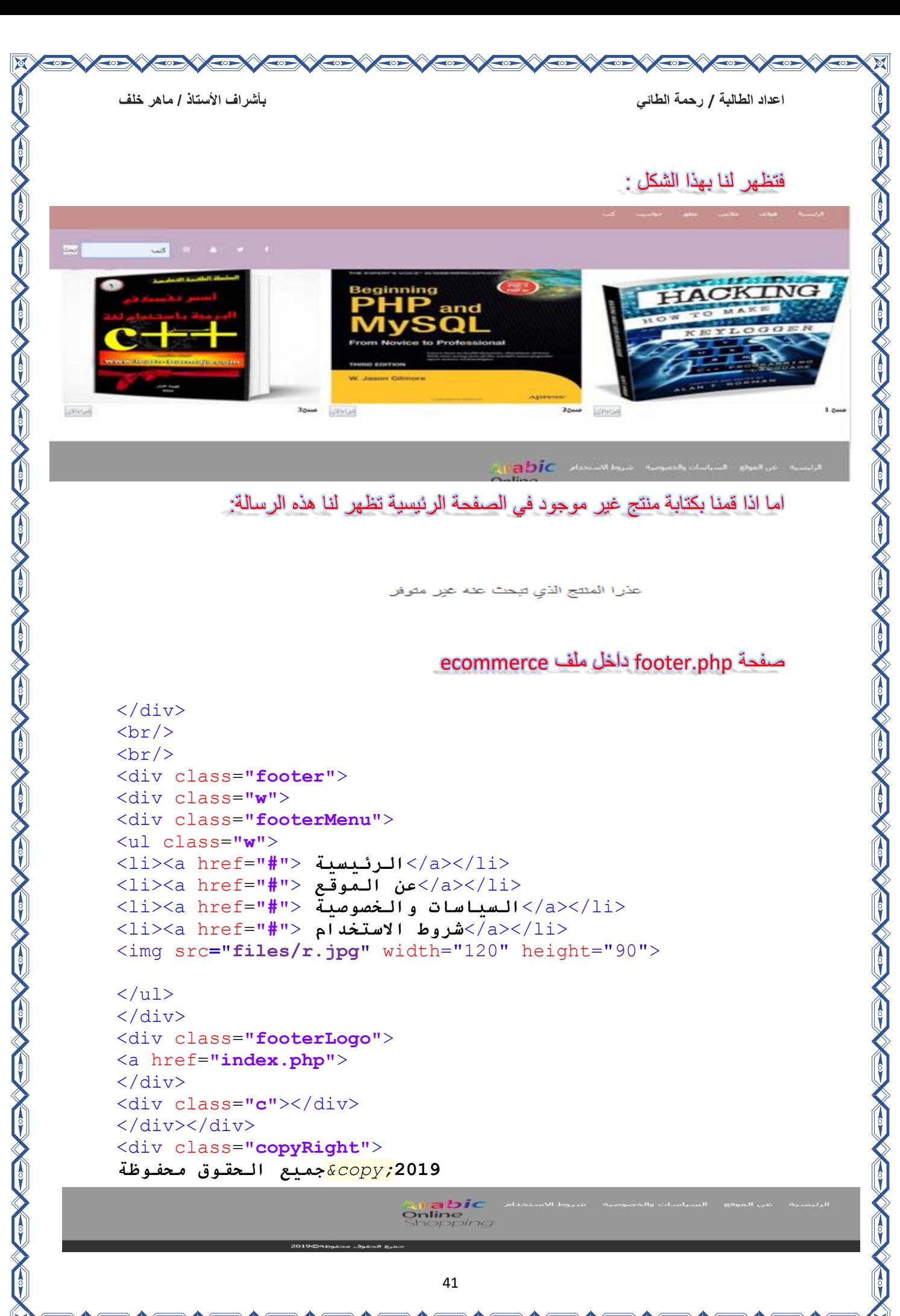

الثانى الجزع

CONCORSI

**في هذا الجزء سوف نقوم بأنشاء الجداول االتية (cart,customers( في قاعدةالبياناتecommerce وربطهم بقاعدة البيانات عن طريق Mysql&Php**

**CONTROL** 

**CONTROL** 

تحتوي قاعدة بيانات ecommerce على الجداول الاتية<br>يحتوي محدد <del>الف</del>روت ecommerce ح<sup>م ال</sup>تحريف الذي

**-**4**جدول cart**

### **5 -جدول customers**

في الجدول الرابع نعمل على ادخال رقم المستخدم ورقم المنتج وعدد المشتريات فعند الضغط على شراء االن ألي منتج سوف يذهب رقم المنتج والعدد الذي نريد شراءه الى قاعدة البيانات.

في الجدول الخامس نعمل على ادخال رقم المستخدم واسم المستخدم وكلمة السر والدولة ورقم مميز لكل شخص هذا الجدول لتسجيل عضوية الدخول للموقع وكل شخص له بيانات مختلفة عن الشخص االخر.

```
-- Database: `ecommerce`
--
-- ------------------------------------------------------
--
-- Table structure for table `cart`
--
CREATE TABLE `cart` (
`p_id` int(11) NOT NULL,
`ip add` varchar(100) NOT NULL,
`qty` int(100) NOT NULL
) ENGINE=InnoDB DEFAULT CHARSET=latin1;
-- Table structure for table `customers`
--
CREATE TABLE `customers` (
`id` int(11)primary key NOT NULL,
`username` varchar(200) NOT NULL,
`password` varchar(100) NOT NULL,
`email` varchar(150) NOT NULL,
`country` varchar(200) NOT NULL,
`ip` varchar(100) NOT NULL
) ENGINE=InnoDB DEFAULT CHARSET=latin1;
```

```
اعداد الطالبة / رحمة الطائي بأشراف األستاذ / ماهر خلف
--- AUTO INCREMENT for table `customers`
-1ALTER TABLE `customers`
  MODIFY `id` int(11) NOT NULL AUTO INCREMENT,
AUTO INCREMENT=6;
*********************************************************
   نقوم بإضافة سلة المشتريات الى صفحةphp.header في 
                                            ملف ecommerce
\hbox{\tt <html>>}<head>
<meta charset="utf-8"/>
<link rel="stylesheet" href="files/bootstrap.min.css">
</head><style="slider{ margin-top:10px;">
<div class="row">
<div class="col-md-12">
<div class="col-xs-30" id="">
<div class="row">
<div class="col-sm-12" id="slider-thumbnas">
<body >
<div id="myCarousel" class="carousel slide" data-
ride="carousel">
<ol class="carousel-indicators">
<li data-target="#myCarousel" data-slide-to="0" 
class="active"></li>
<li data-target="#myCarousel" data-slide-to="1"></li>
<li data-target="#myCarousel" data-slide-to="2"></li>
<li data-target="#myCarousel" data-slide-to="3"></li>
\langle/ol><div class="carousel-inner">
<div class="item active">
<img src="solder/a.jpg" alt="Los Angeles" >
\langle div\rangle<div class="item">
<img src="solder/b.jpg" alt="Chicago">
\langlediv\rangle<div class="item">
<img src="solder/c.jpg" alt="New York">
\langle div>
<div class="item">
<img src="solder/d.jpg" alt="New York">
\langlediv\rangle</div>
</div>
```
#### </style>  $\langle$ link rel="**stylesheet"href="https://maxcdn.bootstrapcdn.com/boo tstrap/3.4.0/css/bootstrap.min.css**"> <script src="**files/jquery-1.11.0.js">**</script> <script src="**files/bootstrap.min.js">**</script> <title/<موقع التجارة االلكتروني<title< <meta charset**="utf-8**"/> <link rel="**stylesheet**" type="**text/css**" href="**css1/style1.css**"/> <link rel="**stylesheet**" href="**css/font-awesome/css/font-awesome.min.css**"> </head> <body> <div class="**headerTop**"> <div class="**logo**"> <a href="**index.php**">  $\langle$  div> </div> <div class="**menuBar**"> <ul class="**w**"> <li> <a href="index.php">الرئيسية>/a></li>  $\langle$ ?php get cart();?> <div class="**c**"></div>  $\langle$ /ul> <div class=**"search"**>  $\langle$ ?php cart();?> <div class=**"w"**> <div class="**cart**" > سلة التسوق - جميع المنتجات -!أهال بك يا <4h< : السعر الكامل - <?phptotal item();?>: <?phptotal\_price();echo"\$"?> <a href="cart.php"> الذهاب الى البطاقة  $\langle$ div> $\langle$ h4> $\langle$ a> $\langle$ div> <div class=**"searchForm l"**><br/> <form action=**"search.php"** method=**"get"**> <input type= **"text"** name=**"searchArea"** </**"....ابحث هنا"**=placeholder <input type=**"submit"** name=**"search"** value=**"ابحث"**/< </form>  $\langle$  div $\rangle$ <div class=**"sochil l"**></div> <div class=**"l"**>  $\langle u1 \rangle$ <li><a href=**"#"**><i class=**"fa fa-facebook"**> </i></a></li> <li><a href=**"#"**><i class=**"fa fa-twitter"**></i></a></li> <li><a href=**"#"**><i class=**"fa fa-youtube"**></i></a></li> <li><a href=**"#"**><i class=**"fa fa-instagram"**></i></a></li> </div>  $\langle$ /ul>

```
اعداد الطالبة / رحمة الطائي بأشراف األستاذ / ماهر خلف
<div class="c"></div>
\langle div>
\langle /div>
\langlediv>
</br></br>
<div class="content">
*********************************************************
              ونضيف cart في صفحة php.style لكي نعمل حجم وشكل لسلة التسوق
*{
     margin:0px;
     padding:0px;
}
body{
     direction:rtl; 
}
.r{
     float:left;
}
.l{
     float:left;
}
.c{
     clear:both;
}
.w{
     width:1200px;
     margin:0px auto;
}
.headerTop{
     background-repeat:repeat-x;
}
.menuBar{
background:#CC6036;
}
.menuBar ul{
     list-style:none;
}
.menuBar ul li{
     float:right;
     padding:25px 10px;
     margin-left:9px;
}
.menuBar ul li a{
     text-decoration:none;
     font-family:tahoma;
     font-size:12px;
```

```
اعداد الطالبة / رحمة الطائي بأشراف األستاذ / ماهر خلف
```

```
 color:white;
     padding:10px 3px;
     border-radius:3px;
}
.menuBar ul li a:hover{
     background:#000;
     color:#fff;
} 
.search{
background:#CC9933;
padding:10px;
} 
.searchForm input[type=text]{
     padding:6px;
     font-family:tahoma;
     color:#ccc;
     width:150px;
     border:1px solid #eee;
     border-radius:3px;
}
.sochil ul{
     list-style:none;
}
.sochil ul li{
     float:right;
     padding:5px 10px;
}
.sochil ul li a{
     color:#555;
}
.sochil ul li a:hover{
     color:#999;
}
.content ul{
     list-style:none;
}
.content ul li{
     float:right;
     margin-left:10px;
}
.product{
     margin:0px;
     padding:0px;
}
#pro_img{
     width:320px;
     height:200px;
```

```
}
#pro_img img{
     border-radius:4px;
}
#pro_img img :hover{
     opacity: 0.7 ;
}
#pro_title a{
     text-decoration:none;
     font-family:tahoma;
     font-size:12px;
     font-weight:bold;
     float:right;
     color:#000;
     margin:5px;
}
#pro_bay{
     float:left;
     margin:5px;
}
.footer{
     background:#999;
     padding:40px 40px;
}
.footerMenu ul{
     list-style:none;
}
.footerMenu ul li{
     float:right;
     margin-left:7px;
     padding:7px;
}
.footerMenu ul li a{
     text-decoration:none;
     color:#fff;
     font-size:15px;
     font-family:tahoma;
}
.footerMenu ul li a:hover{
     text-decoration:underline;
}
.copyRight{
     background:#333;
     color:#fff;
     font-family:tahoma;
     font-size:12px;
     text-align:center;
```
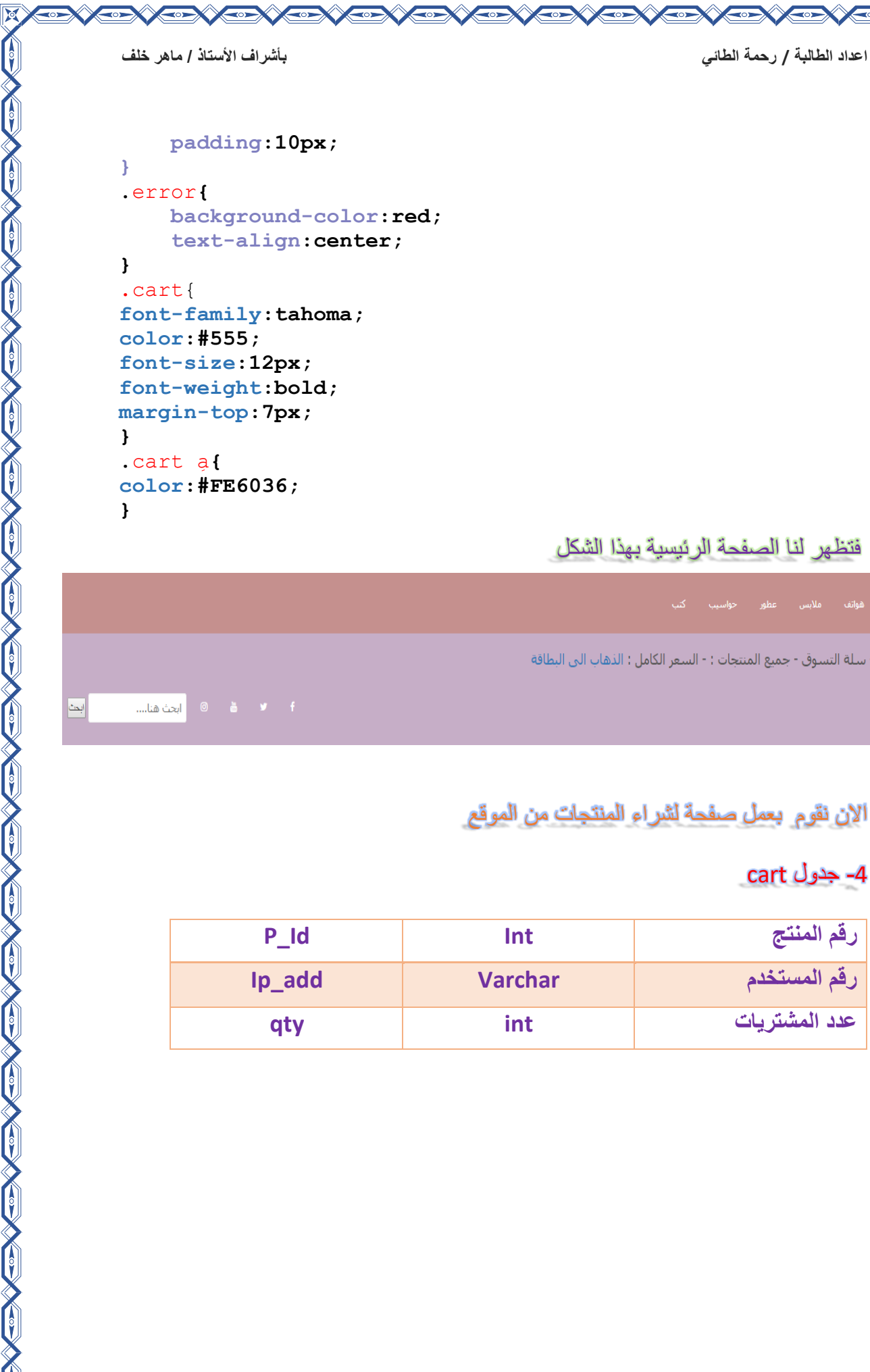

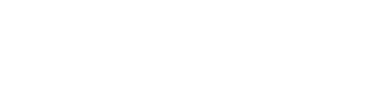

فتظهر لنا الصفحة الرئيسية بهذا الشكل

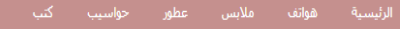

أهلا بك يا !- سلة التسوق - جميع المنتجات : - السعر الكامل : الذهاب الى البطاقة

االن نقوم بعمل صفحة لشراء المنتجات من الموقع

### -4 جدول cart

《中文的文的文的文的文的文的文的文的文的文的文的

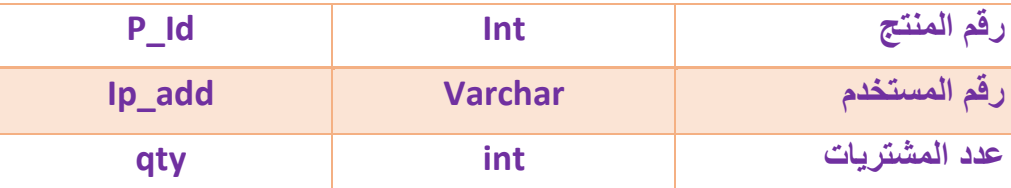

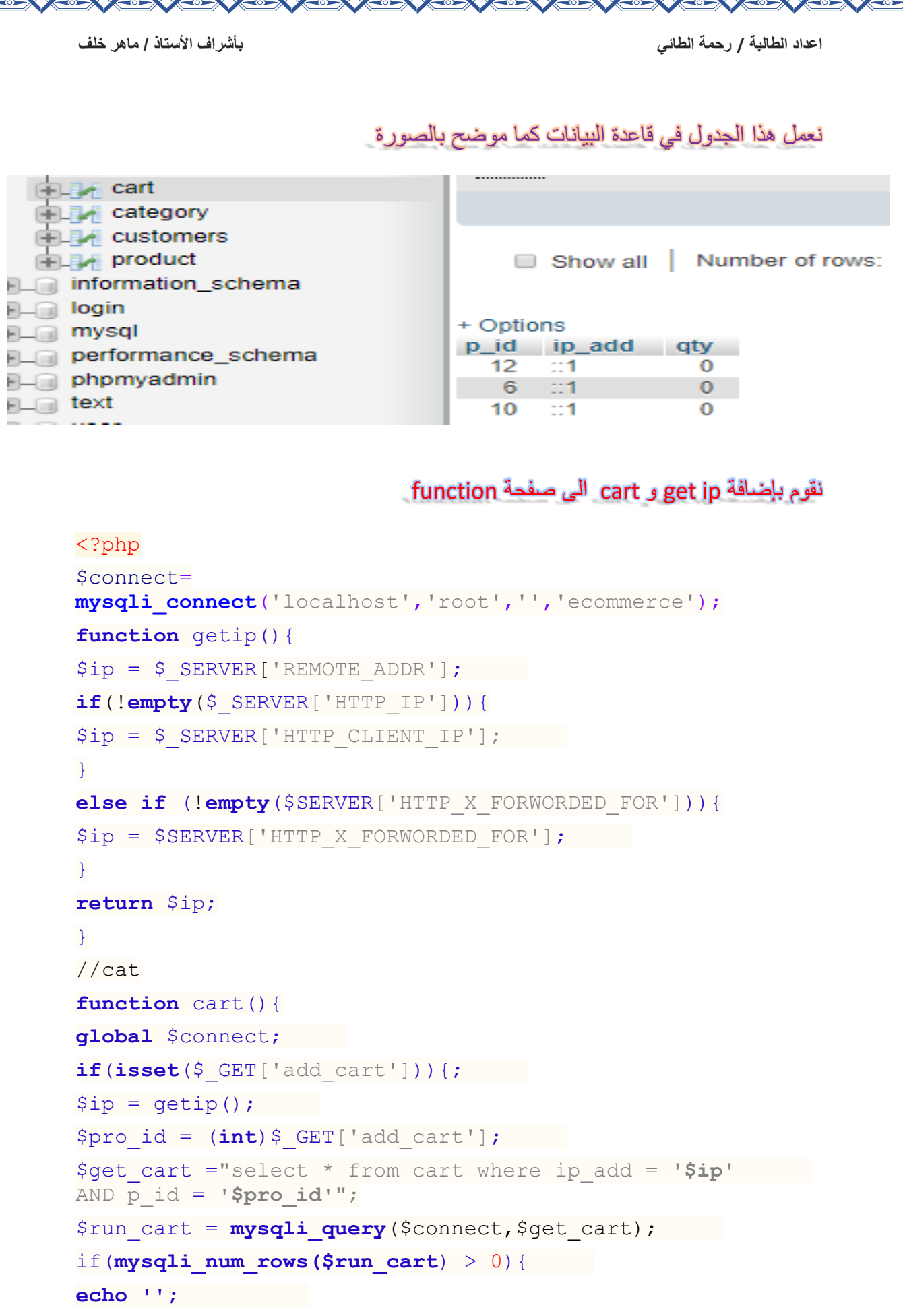

 $\triangledown$ 

CONTROL

金

 $\overline{\mathbb{M}}$ 

 $\left[\begin{smallmatrix} 1\\ 0\\ 1\end{smallmatrix}\right]$ 

COL

CONTROL

 $\mathbb{Z}$ 

```
اعداد الطالبة / رحمة الطائي بأشراف األستاذ / ماهر خلف
}
else{
$insert cart = "insert into cart(p id, ip add)
values ('$pro_id','$ip')";
$run i cart =mysqli_query($connect,$insert_cart);
if(isset($run_i_cart)){
echo'<meta http-equiv="refresh" 
content="3; url=\'index.php\'" />';
}}
}}
function get cat(){
global $connect;
\frac{1}{2} \frac{1}{2} \frac{1}{2} \frac{1}{2} \frac{1}{2} \frac{1}{2} \frac{1}{2} \frac{1}{2} \frac{1}{2} \frac{1}{2} \frac{1}{2} \frac{1}{2} \frac{1}{2} \frac{1}{2} \frac{1}{2} \frac{1}{2} \frac{1}{2} \frac{1}{2} \frac{1}{2} \frac{1}{2} \frac{1}{2} \frac{1}{2} $run_cat = mysqli_query($connect,$get_cat);
while ($row_cat = mysqli_fetch_array($run_cat)){
echo '<li><a href=
"index.php?cat='.$row_cat['c_id'].'">'.$row_cat['c_name']
.'</a></li>';
}
}
function get_pro(){ 
global $connect; 
if(!isset($_GET['cat'])){ 
\frac{2}{3}get pro = "select * from product ";
$run_pro = mysqli_query($connect,$get_pro);
while ($row_pro= mysqli_fetch_array($run_pro)){ 
echo'
<li>
<div class="product"> 
<div id="pro_img">
<a href="#"><img src="admin/images/'.$row_pro['p_img'].'" 
width="439" height="300px"/></a>
\langle div\rangle<div id="pro_title">
<a href="#">'.$row_pro['p_title'].' </a>
\langle/div\rangle<div id="pro_bay">
```
<ahref="index.php?add\_cart='.\$row\_pro['p\_id'].'"><button> شراءاالن>/button></a >  $\langle$  div>  $\langle$ /li> '; }

```
اعداد الطالبة / رحمة الطائي بأشراف األستاذ / ماهر خلف
}
}
function get pro cat(){
global $connect; 
if(isset($_GET['cat'])) 
$cat=(int)$_GET['cat']; 
\frac{1}{2} sqet pro cat = "select * from product where
p_category='$cat' "; 
$run_pro_cat = mysqli_query($connect,$get_pro_cat); 
if(mysqli_num_rows($run_pro_cat)>0){ 
while ($row pro cat = mysqli fetch array($run pro cat)){
echo'
\langleli>
<div class="product"> 
<div id="pro_img">
<a href="#"><img 
src="admin/images/'.$row pro cat['p_img'].'" width="439"
height="300px"/></a>
\langle/div>
<div id="pro_title">
<a href="#">'.$row_pro_cat['p_title'].' 
\langlea>
\langle/div\rangle<div id="pro_bay">
<a href="#"><button>شراءاالن>/button></a>
\langle/div>
\langle/li> ';
}
}
else{ 
عذرا ال توجد منتجات لعرضها <"error=" class div '<echo
\langle/div>';
}
}
} function get_pro_search(){
global $connect;
if(isset($_GET['search'])){
$searchArea = $ GET['searchArea'];
$get pro search = "select * from product where p key word
like '%$searchArea%'";
$run_pro_search = mysqli_query($connect,$get_pro_search);
if(mysqli num rows($run pro search) > 0 ){
while($row_pro_search=mysqli_fetch_array($run_pro_search)
){
echo'
<1 i ><div class="product">
```
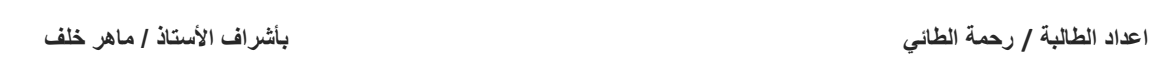

<div id="pro\_img"> <a href="#"><img src="admin/images/**'.\$row\_pro\_search**['p\_img'].'"width="439 " height="300px"/></a>  $\langle$  div> <div id="pro\_title"> <a href="#">**'.\$row\_pro\_search**['p\_title'].' </a>  $\langle$  div> <div id="pro\_bay"> <a href="#"><button>شراءاالن>/button></a>  $\langle$ /div>  $\langle$ /li> '; } **else{** عذرا المنتج الذي تبحث عنه غير <"error="class div<, **'echo** ;'<div/<متوفر } }}

?>

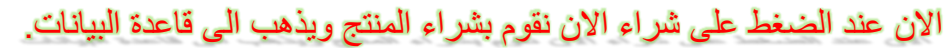

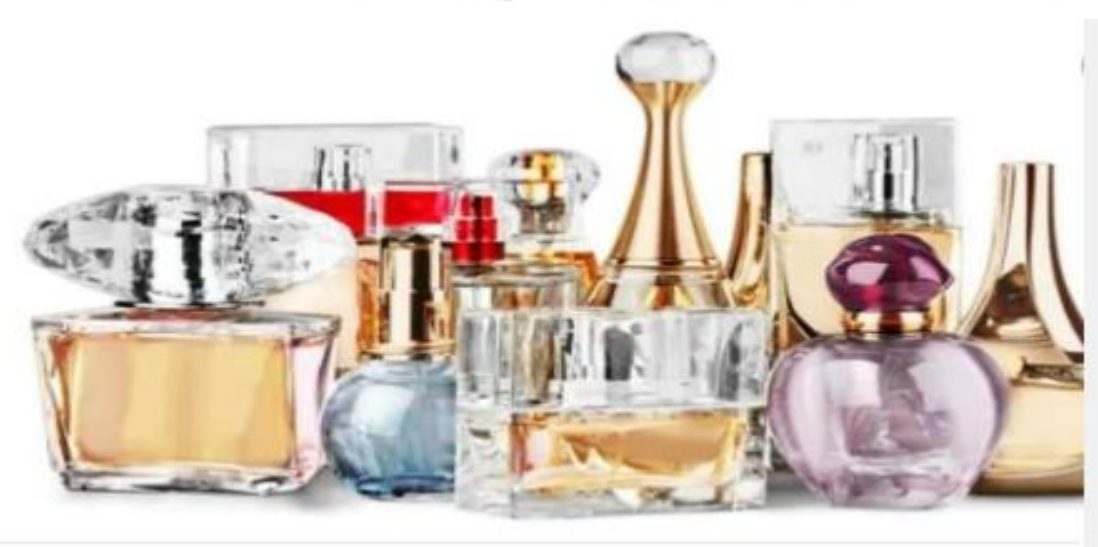

منتح 1

تراءالان

نعمل صفحة لوصف المنتج او معلومات عن المنتج فعند الضغط على منتج1 اومنتج2 ...الخ فسوف تحولنا الى صفحة php.ditels

فنعمل صفحة php.ditels في ملف ecommerce

```
<?php include "files/header.php";?>
<?php
@$p id = (int)$ GET['id'];
```

```
اعداد الطالبة / رحمة الطائي بأشراف األستاذ / ماهر خلف
```

```
if(isset($_GET['id'])){
\daggerget pro d = "select * from product where p id =
'$p_id'";
$run_pro_d = mysqli_query($connect, $get_pro_d);
$row pro d = mysqli fetch array($run pro d);
}
?>
<div style="
width:660;background:pink;padding:10px;border-bottom:1px 
solid #eee;
font_size:12px;font_family:tahoma;color:blue;font_weight:
bold;float:right;">
<\!\!h5\!\!> \!\!snbsp<br/> \!\!snbsp\!\!snbsp\!\!snbsp<br/>\!\!snbsp\!\!snbsp<\!\!sphp echo
$row_pro_d['p_title'];?></div>
\langle/br>
\langle/br>
<div style="width:660px;background:#fff;border:1px solid 
#eee;padding:8px;
font size:12px;font family:tahoma;color:#555;">
<img src="<?php echo'admin/images/'.$row_pro_d['p_img']
;?>" width="650" height="400"/>
<br/><br/>br/><p><h5><?php echo $row_pro_d['p_description'];?></p>
</div>
</div>
\langlebr>
<div style=" width:320;background:#ddd;border_bottom:1px 
solid #eee;
padding:8px;font_size:12px;font_family:tahoma;color:red;f
ont_weight:bold;">
<h4> المنتج معلومات>/h4></div>
<div style=" width:320px;background:#fff;border:1px 
solid #eee;
padding:8px;font_size:12px;font_family:tahoma;color:blue;
">
<div id="p_info"><h4>السعر :?> php echo
$row pro d['p_price'];?>$</h4></div>
<div id="p_info"><h4>التصنيف : 
<?php
$cat = $row\_pro_d['p\_category'];
\daggerget cat = "select * from category where c id = '$cat'";
$run_cat = mysqli_query($connect,$get_cat);
$run cat = mysqli fetch array($run cat);
echo @$run_cat['c_name'];
?>
</div>
<div id="p_info"><h4>المفتاحية الكلمات :?> php echo
$row_pro_d['p_key_word'];?></h4></div>
```
 $\left\langle \left\langle \cdot \right\rangle \right\rangle$ 

```
اعداد الطالبة / رحمة الطائي بأشراف األستاذ / ماهر خلف
\langle div>
<div class="c">
<?php include "files/footer.php";?>
*********************************************************************
                      ونقوم بإضافة الكودات االتية الى صفحة php.function
<?php
$connect=
mysqli_connect('localhost','root','','ecommerce');
function getip(){
$ip = $_SERVER['REMOTE_ADDR'];
if(!empty($_SERVER['HTTP_IP'])){
$ip = $ S SERVER['HTTP CLIENT IP'];
}
else if (!empty($SERVER['HTTP_X_FORWORDED_FOR'])){
$ip = $SERVER['HTTP_X_FORWORDED_FOR'];
}
return $ip;
}
//cat
function cart(){
global $connect;
if(isset($_GET['add_cart'])){;
$ip = getip();
$procid = (int) $ GET['add cart'];
$get_cart ="select * from cart where ip_add = '$ip'
AND p_id = '$pro_id'";
$run cart = mysqli query($connect,$get cart);
if(mysqli_num_rows($run_cart) > 0){
echo '';
}
else{
$insert cart = "insert into cart(p id, ip add)
values ('$pro_id','$ip')";
$run i cart =
mysqli_query($connect,$insert_cart);
if(isset($run_i_cart)){
```

```
اعداد الطالبة / رحمة الطائي بأشراف األستاذ / ماهر خلف
echo'<meta http-equiv="refresh" 
content="3; url=\'index.php\'" />';
}}
function total item(){
if(isset ($_GET['add_cart'])){
global $connect;
$ip = qetip();
\texttt{Set total} = "select * from cart where ip add
='$ip'";
$run total = mysqli query({$connect, $get total)};$total item=mysqli num rows ($run total);
}
else{
global $connect;
$ip = qetip();
\dots $qet total = "select * from cart where ip add
='$ip'";
$run_total = mysqli_query($connect,$get_total);
$total_item=mysqli_num_rows($run_total);
}
echo $total item;
}
//get total price
function total price(){
global $connect;
$ip = qetip();
$total = 0;$t price = "select * from cart where ip add =
'$ip'";
$run_price = mysqli_query($connect,$t_price);
while($row t price =
mysqli_fetch_array($run_price)){
$pro id t = $row t price['p_id'];
$price pro = "select * from product where p id= '$pro_id_t'";
$run_price_pro =
mysqli_query($connect,$price_pro);
```

```
while($row price pro =
mysqli_fetch_array($run_price_pro)){
$pro_price = 
array($row_price_pro['p_price']);
$values = array sum ($pro price);$total += $values;
}
}
echo $total;
}
//get_cat
}}
function get cat(){
global $connect;
$get cat = "select * from category";$run_cat = mysqli_query($connect,$get_cat); 
while ($row cat = mysqli fetch array($run cat)){
echo '<li><a href=
"index.php?cat='.$row_cat['c_id'].'">'.$row_cat['c_name']
.'</a></li>'; 
}
}
function get pro(){
global $connect; 
if(!isset($_GET['cat'])){ 
\frac{2}{3}get pro = "select * from product ";
$run_pro = mysqli_query($connect,$get_pro);
while ($row_pro= mysqli_fetch_array($run_pro)){ 
echo'
<li>
<div class="product"> 
<div id="pro_img">
<a href="#"><img src="admin/images/'.$row_pro['p_img'].'" 
width="439" height="300px"/></a>
\langle div>
<div id="pro_title">
\langle a \rangle href="#">'.$row pro['p_title'].' \langle a \rangle\langle div>
<div id="pro_bay">
<ahref="index.php?add_cart='.$row_pro['p_id'].'"><button>
شراءاالن>/button></a >
</div> 
\langle/li> ';
```
} } } **function** get pro cat(){ **global** \$connect; **if**(**isset**(\$\_GET['cat'])) \$cat=(**int**)\$\_GET['cat'];  $\frac{2}{3}$ get pro cat = "select \* from product where p\_category='**\$cat**' "; \$run\_pro\_cat = **mysqli\_query**(\$connect,\$get\_pro\_cat); **if**(**mysqli\_num\_rows**(\$run\_pro\_cat)>0){ **while** (\$row\_pro\_cat = **mysqli\_fetch\_array**(\$run\_pro\_cat)){ **echo**'  $\langle$ li> <div class="product"> <div id="pro\_img"> <a href="#"><img src="admin/images/'.\$row pro cat['p\_img'].'" width="439" height="300px"/></a>  $\langle$ /div $\rangle$ <div id="pro\_title"> <a href="#">'.\$row\_pro\_cat['p\_title'].'  $\langle$ a>  $\langle$ /div $\rangle$ <div id="pro\_bay"> <a href="#"><button>شراءاالن>/button></a>  $\langle$ /div>  $\langle$ /li> '; } } **else**{ عذرا ال توجد منتجات لعرضها <"error=" class div '<**echo**  $\langle$ /div>'; } } } **function** get\_pro\_search**(){ global** \$connect**; if(isset**(\$\_GET**[**'search'**])){**  $$searchArea = $ GET['searchArea']$ ; \$get pro search = "select  $*$  from product where p key word like '%**\$searchArea**%'"; \$run\_pro\_search **= mysqli\_query(\$connect,\$get\_pro\_search); if(mysqli\_num\_rows(\$run\_pro\_search)** > 0 ){ while(\$row pro search=mysqli fetch array(\$run pro search)

){ **echo'**  $<1$  i  $>$ <div class="product">

```
اعداد الطالبة / رحمة الطائي بأشراف األستاذ / ماهر خلف
```

```
<div id="pro_img">
<a href="#"><img 
src="admin/images/'.$row pro search<sup>['p_img'].'"width="439</sup>
" height="300px"/></a>
\langle div>
<div id="pro_title">
<a href="#">'.$row_pro_search['p_title'].' </a>
\langle/div><div id="pro_bay">
<a href="#"><button>شراءاالن>/button></a>
\langle/div>
\langle/li> ';
}
 else{
عذرا المنتج الذي تبحث عنه غير <"error="class div<, 'echo
;'<div/<متوفر
}
}}
?>
function total item(){
if(isset ($_GET['add_cart'])){
global $connect;
$ip = qetip();$get_total = "select * from cart where ip_add 
="$ip";
$run total = mysqli query({$connect, $get total)};$total_item= mysqli_num_rows($run_total);
}
else{
global $connect;
$ip = qetip();
\dots $get total = "select * from cart where ip add
='$ip'"
$run total = mysqli query({$connect, $get total)};$total item=mysqli num rows($run total);
}
echo $total item;
}
//get total price
function total price(){
global $connect;
```

```
اعداد الطالبة / رحمة الطائي بأشراف األستاذ / ماهر خلف
```

```
$ip = getip();
$total = 0;$t price = "select * from cart where ip add =
'$ip'";
$run price = mysqli query($connect,$t price);
while($row t price =
mysqli_fetch_array($run_price)){
$pro id t = $row t price['p_id'];
$price pro = "select * from product where p id"= '$pro id t'";
$run_price_pro = 
mysqli_query($connect,$price_pro);
while($row price pro =
mysqli_fetch_array($run_price_pro)){
$proc price =array($row_price pro['p price']);
$values = array_sum($pro_price);
$total += $values;
}
}
echo $total;
}
//get_cat
function get cat(){
global $connect;
\frac{2}{3}get cat = "select * from category";
$run cat = mysqli query($connect, $get cat);
while ($row_cat = mysqli_fetch_array($run_cat)){
echo '<li><a href=
"index.php?cat='.$row_cat['c_id'].'">'.$row_cat['c_name']
.'</a></li>';
```
}

} ?>

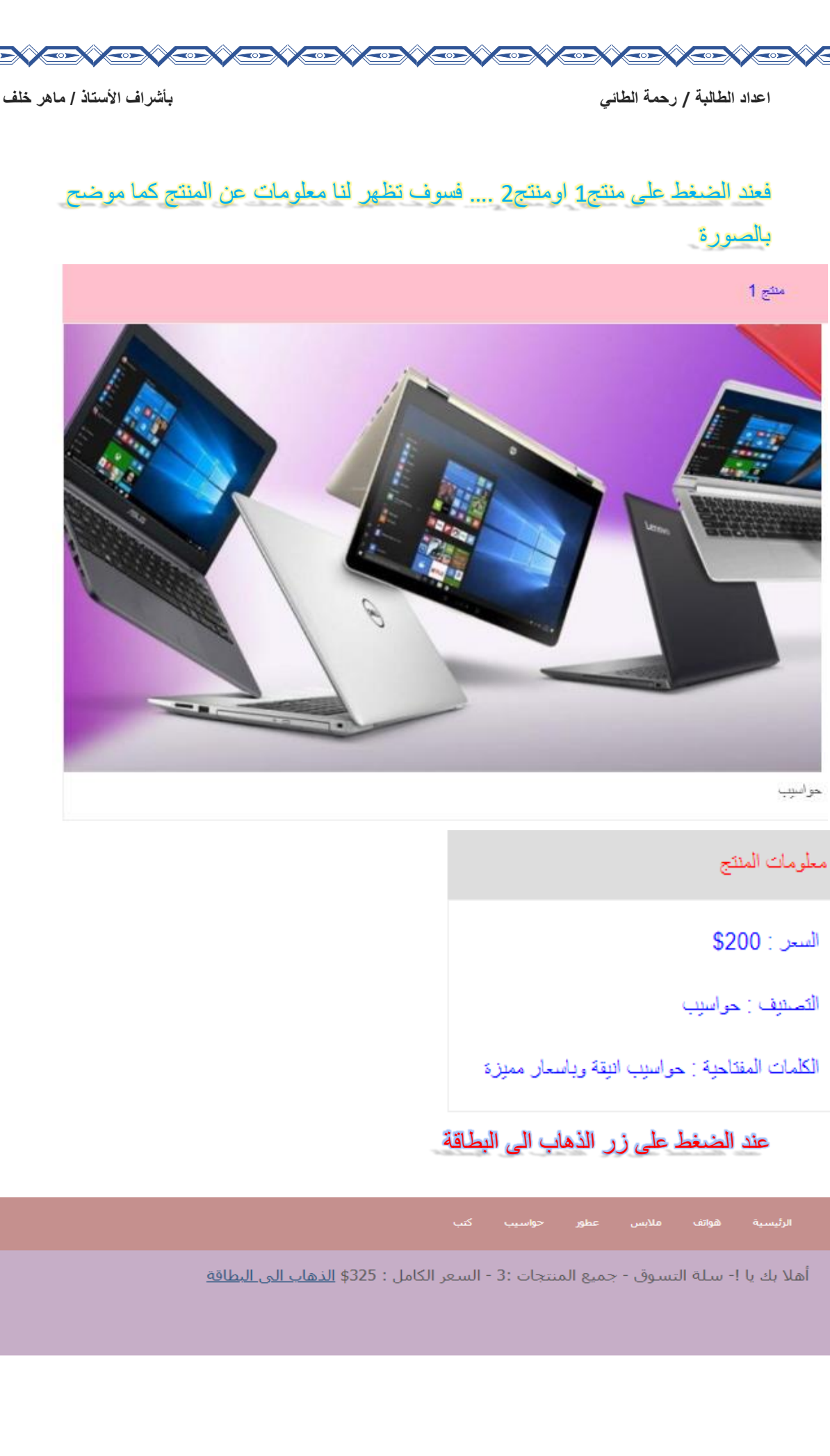

**Company of the Manufacturer (Company)** 

《印文印文印文印文印文印文印文印文印文印

 $\mathbf{z}$ 

### تظهر لنا صفحة تفاصيل للمشتريات لعرض المنتج وإزالة المنتج او نريد شراء اكثر من قطعة من نفس المنتج او نريد معرفة السعر cart.php صفحة <?php **include**"files/header.php";?> <?php **@session\_start**(); ?> <form action="" method="post"> <table style= **"background:#fff;border:1px solid pink; padding:10px; margin:1px auto;" border="0" width="60%" >**  $<$ tr> <th><div style**="color:red;"**><br>**ازالة**>div></th> <th><div style**="color:blue;"><**br>**المنتج**>div></th> <th><div style=**"color:green;"**><br>**العدد&nbsp&nbsp&nbsp&nbsp**<div> </th><th> <div style="**color:orang;"**><br>**السعر&nbsp&nbsp&nbsp&nbsp&nbsp&n** bsp&nbsp&nbsp<div></th>  $\langle$ /tr> <?php **global** \$connect;  $$ip = qetip();$  $$total = 0;$ \$t price = "select  $*$  from cart where ip add = '\$ip'"; \$run\_price = **mysqli\_query**(\$connect,\$t\_price); **while**(\$row t price = **mysqli fetch array**(\$run price)){ \$pro id t =  $\frac{1}{5}$ row t price['p\_id']; \$price pro = "select  $*$  from product where p id = '\$pro\_id\_t'"; \$run\_price\_pro = **mysqli\_query**(\$connect,\$price\_pro); **while**(\$row price pro = **mysqli\_fetch\_array**(\$run\_price\_pro)){  $$proc price = array({$row price pro['p price']};$ \$pro title = \$row price pro['p title'];  $$pro imq = $row price pro['p imq']$ ; \$pro price single = \$row price pro['p price']; \$values = **array\_sum**(\$pro\_price); \$total+= \$values; ?>  $<$ tr> <th ><input type**="checkbox"** name**="remove[]"** value="<?php

echo \$pro\_id\_t;?>"/></th>

**echo**'<td align="left"><button><a href="login.php"/> **انهاء**

**اعداد الطالبة / رحمة الطائي بأشراف األستاذ / ماهر خلف**

<th ><input type**="text"** name**="qty"** size**="5"** value="<?php

\$pro\_price\_single;?>\$&nbsp&nbsp&nbsp&nbsp&nbsp&nbsp&

<td> **&nbsp&nbsp&nbsp&nbspالكامل السعر** :?> php echo\$total

 $\langle \texttt{td}\rangle$ **&nbsp&nbsp&nbsp&nbsp**<div style="color:red;"><input type**="submit"** name**="delete\_cart"** value="**المنتج حذف**"/<

<td align**="left"**><button><a href**="index.php"/> متابعة**

<th><div></br><?php **echo** \$pro title;?></div> <img width**="100"** height**="100"** src**="admin/images/<?**php **echo**

 $$update$  qty = "update cart set qty = ' $$qty$ '"; \$run\_u\_qty = **mysqli\_query**(\$connect,\$update\_qty);

\$pro\_img;?>"></th>

 $\dagger$ qty =  $\dagger$  POST['qty'];

<th><?php echo

 $nbsp$  $\langle$ /tr>

<tr>

<?php } }?>

;?>**\$**</td> <td></td>  $<\theta><\theta$  $<\theta><\theta$  $\langle$ /tr> <br>  $<$ tr>

 $$SESSION['cty'] = $gty;$ @\$total= \$total \* \$qty;

<?php

} ?>

**echo @\$ SESSION**['qty'];?>"/></th>

**if**(**isset**(\$\_POST['update\_cart'])){

<td >&nbsp&nbsp&nbsp&nbsp<div

**echo'**<td align="left" ><br/>button><a

**البطاقة**"/></div><br></td>

**التسوق**>/a></button></td>

href="login.php"/> **انهاء**

 $if(\$loqin coo ==1)$  {

</div><br></td>

<?php

}else{

 $\langle$  div>

}  $2\geq$ 

style="color:red;">&nbsp&nbsp&nbsp<input type**="submit"** name**="update\_cart"** value=" **تحديث**

 $1 < /a > /b$ utton>&nbsp&nbsp&nbsp</td>';

 $1 < /a > /b$ utton>&nbsp&nbsp&nbsp&nbsp</td>';

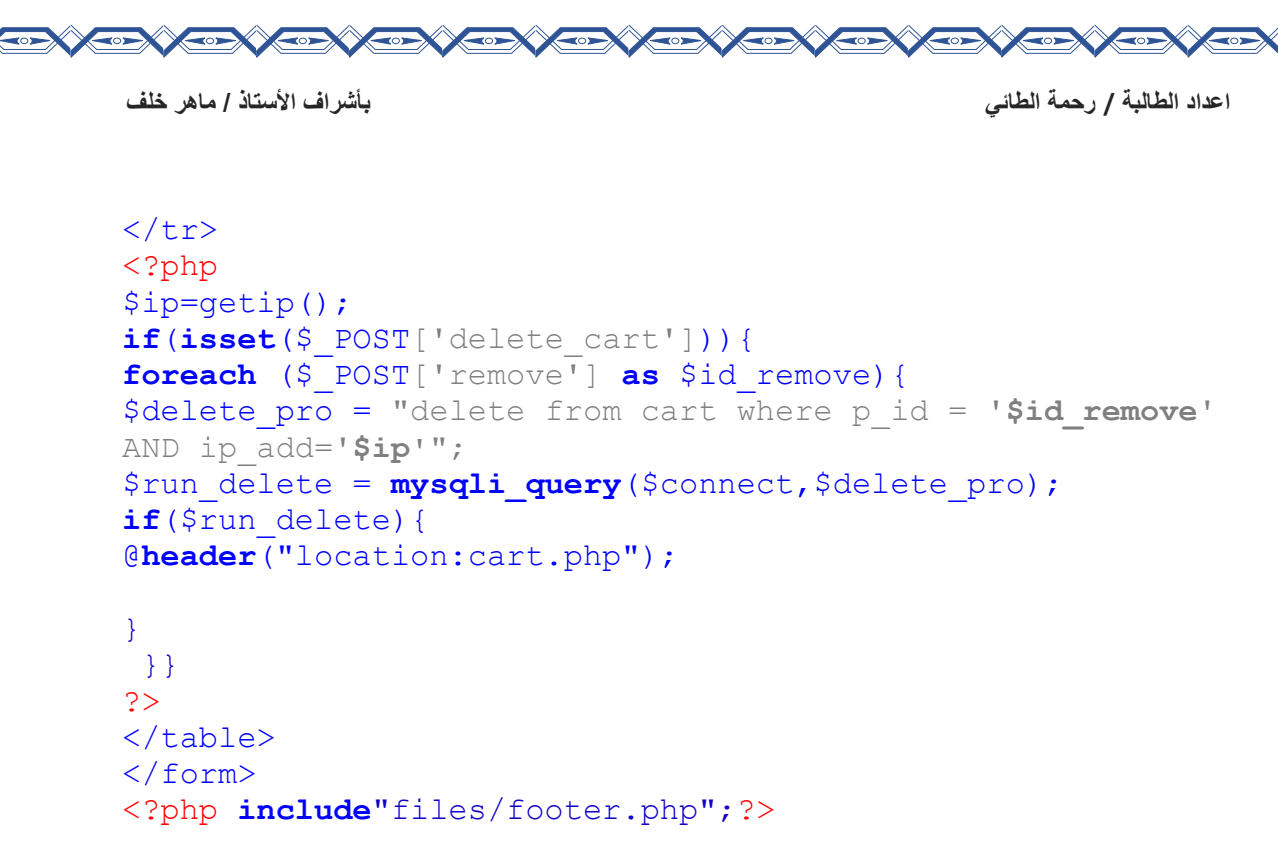

## فتظهر لنا هذه الصفحة كما موضح بالصورة

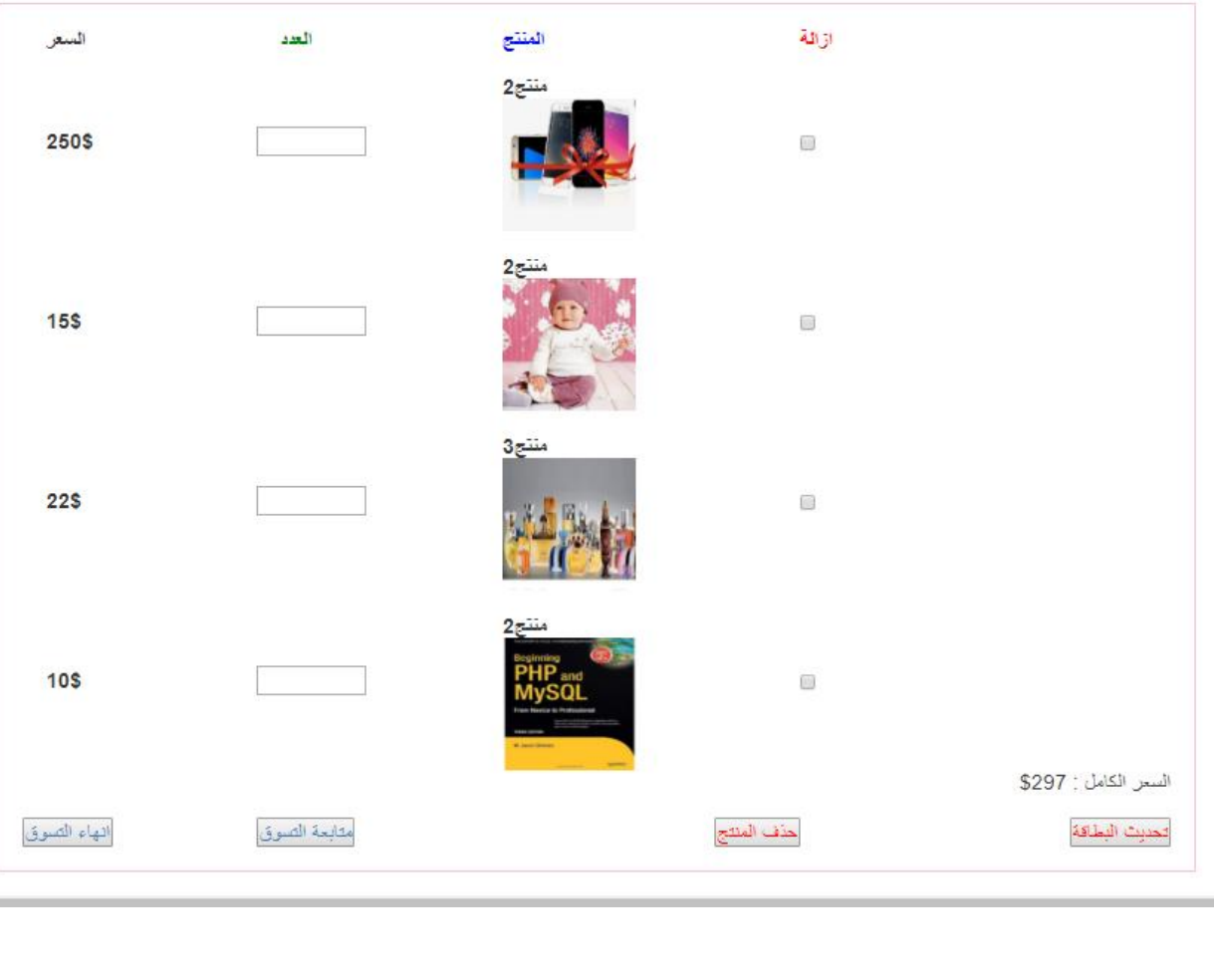

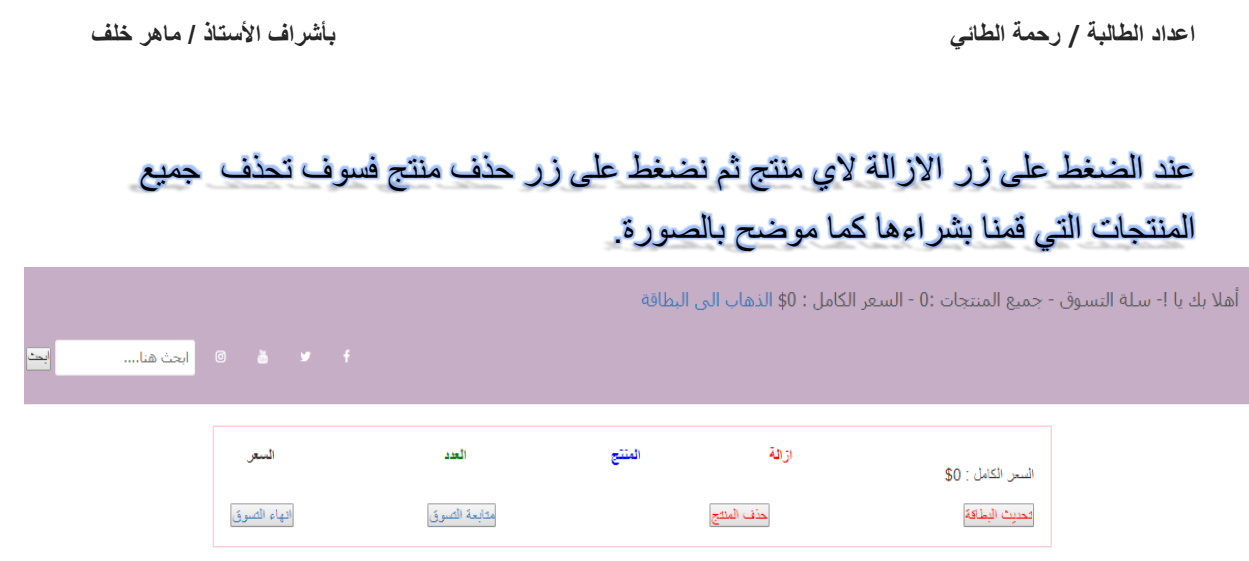

# واذا قمنا بإدخال عدد المشتريات الذي نريدها والضغط على زر تحديث البطاقة سوف يظهر لنا السعر مضروب في العدد الذي قمنا بادخاله كما موضح بالصورة.

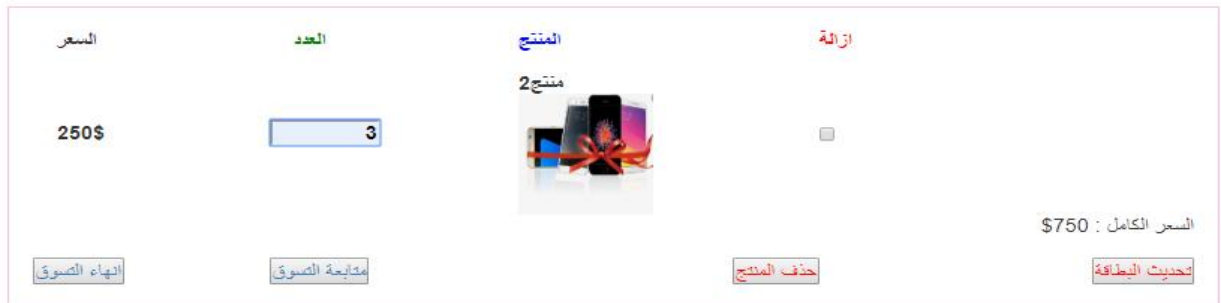

## سوف يذهب العدد الذي قمنا بادخاله في صفحة php.ditels الى قاعدة البيانات.

**CONSTRUCTION CONSTRUCTION** 

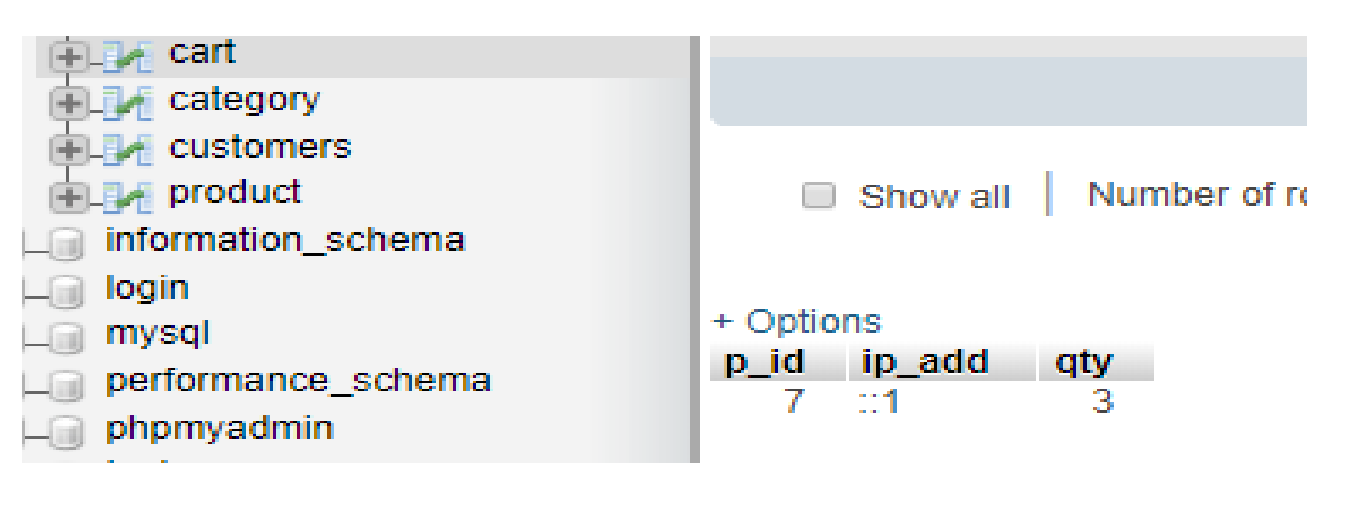

### نعمل جدول تسجيل العضوية الموقع

### -5 جدول customers

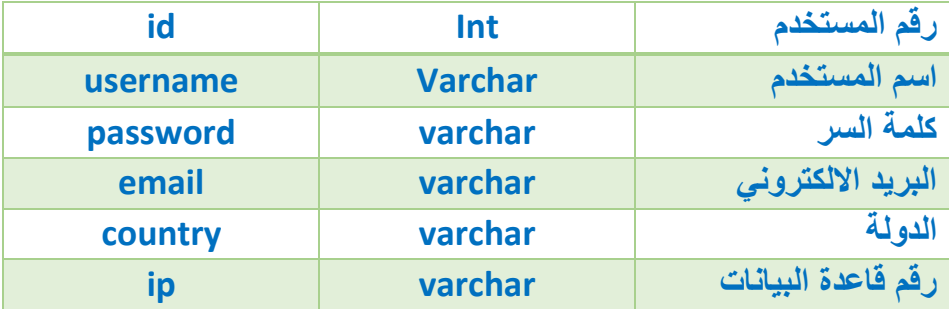

### نقوم بعمل جدول في قاعدة البيانات يسمى customers

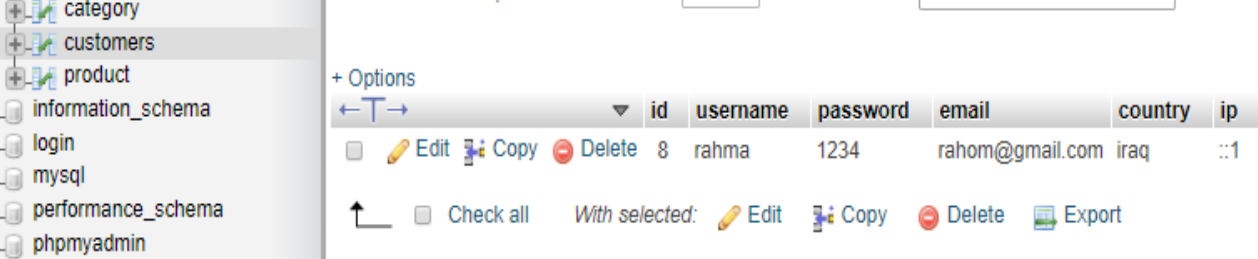

### singup.php صفحة

```
<?php include "files/header.php";?>
<?php
$username = @$_POST['username'];
$password = @$_POST['password'];
$email = @$ POST['email'];
\frac{1}{2} \frac{1}{2} \frac{1}{2} \frac{1}{2} \frac{1}{2} \frac{1}{2} \frac{1}{2} \frac{1}{2} \frac{1}{2} \frac{1}{2} \frac{1}{2} \frac{1}{2} \frac{1}{2} \frac{1}{2} \frac{1}{2} \frac{1}{2} \frac{1}{2} \frac{1}{2} \frac{1}{2} \frac{1}{2} \frac{1}{2} \frac{1}{2} //ip add
$ip = getip();if(isset($_POST['singup'])){
if(empty($username) || 
empty($password)||empty($email)||empty($country)){
;'<script/")<الرجاء ملئ جميع الحقول")alert> script'<echo
}
else{
$insert c = "insert into customers(username,password,email,country,ip) 
values('$username','$password','$email','$country','$ip')
\mathbb{I} ;
```

```
$run_c = mysqli_query($connect,$insert_c);
if(isset($run_c)){
تم تسجيلك في الموقع ! مرحبا بك")alert> script '<echo
");\lt/script>';
} 
}
}
?>
<form action="" method="post">
<div
style=" background: #eee;width:500px;padding: 12px;font-
family: tahoma;
font-size: 16px;color: red;border: 1px solid 
#ddd;margin:1px auto;">
<div/<تسجيل العضوية
<div 
style= "width:500px;background:#fff;border:1px 
solid#eee;padding:8px;font_size:12px;font_family:tahoma;c
olor:red; margin:0px auto;">
<div 
style="float:right;width:100px; margin-top:5px; 
color:blue;">المستخدم أسم>/div>
<input type="text" name="username"/><br><br>
<div 
style="float:right;width:100px;margin-
top:5px;color:blue;">السر كلمة:> /div>
<input type="text" name="password"/><br><br>
<div 
style="float:right;width:100px; margin-
top:5px;color:blue;">االلكتروني البريد:> /div>
<input type="text" name="email"/><br><br>
<div 
style="float:right;width:100px; margin-
top:5px;color:blue;">الدولة:> /div>
<input type="text" name="country"/>&nbsp&nbsp
<input type="submit" name="singup" value="تسجيل "/<
</div>
\langle div>
</form>
<?php include "files/footer.php";?>
```
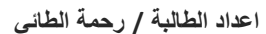

Œ

**CONSTRUCTION** 

C.

Car Car Co

**CONSCRIPTION** 

**CONSTRUCTION** 

**CONTROLLER** 

# اذا قمنا بأدخال البيانات في جميع الحقول كما موضح بالصورة

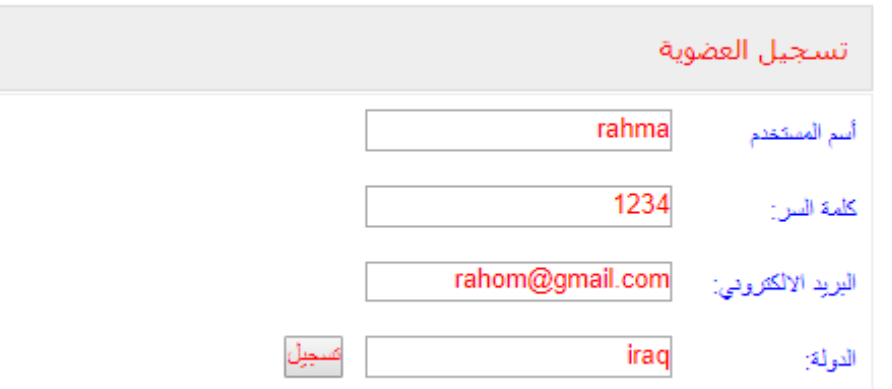

## سوف تظهر لنا هذه النافذة

 $\mathbf{E}$ 

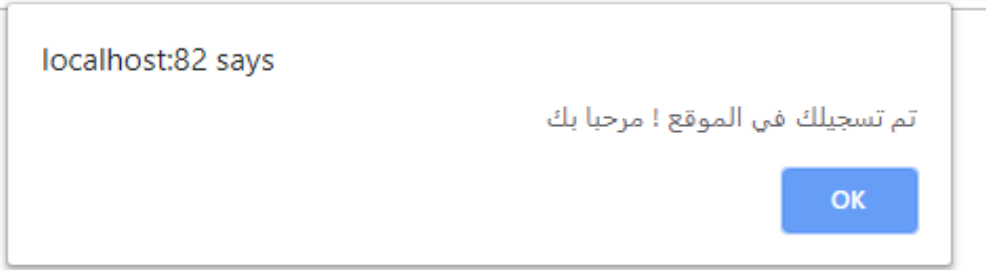

# اما اذا لم نقم بإدخال جميع البيانات سوف تظهر لنا هذه النافذة

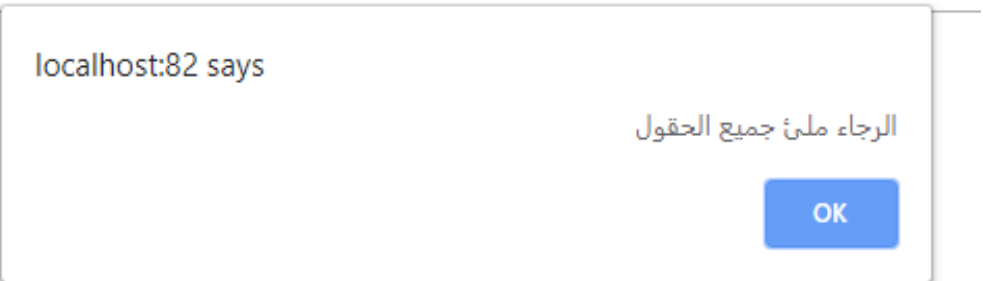

```
عند الضغط على زر انهاء التسوق سوف تحولنا الى صفحةphp.login
```

```
<?php include "files/header.php";?>
<?php
//post value
$username = @$POST['username'];
$password = @$_POST['password'];
if(isset($_POST['login'])){
if(empty($username) || empty($password)){
;'<script/");<الرجاء ملئ جميع الحقول")alert> script'<echo
}
else{
$select c= "select * from customers where
username='$username' AND password='$password'";
$run_c = mysqli_query($connect,$select_c);
if(mysqli num rows(\frac{5}{10}run c) > 0){
$row c = \overline{m}ysqli fetch array($run c);
$user = $row c['username'];
$pass = $row_c['password'];
if($user != $username && $pass != $password){
البيانات المدخلة غير ")alert> script'<echo
;'<script/");<صحيحة
   }
 else{
setcookie("user",$user,time()+60*60*24);
setcookie("login",1,time()+60*60*24);
مرحبا بك تم تسجيل الدخول بنجاح")alert> script'<echo
"); </script>';
echo'<meta http-equiv="refresh" content="2; 
url=\'checkout.php\'" />';
}
}
else{
echo'<script> alert("متطابقة بيانات التوجد>;("/script>';
 }
   }
} 
?>
<form action="" method="post">
<div style=" background: #eee;width:500px;padding: 
12px;font-family: tahoma;
font-size: 16px;color: red;border: 1px solid 
#ddd;margin:0px auto;">
  <div/<تسجيل الدخول للموقع
```
<div style**="width:500px;background:#fff;border:1px solid #eee;padding:8px;font\_size:12px; font\_family:tahoma;color:red; margin:0px auto;">** <div style**="float:right;width:100px; margin-top:5px; color:blue;">المستخدم أسم**:> /div> <input type**="text"** name**="username"**/><br><br> <div style**="float:right;width:100px;margintop:5px;color:blue;">السر كلمة**:> /div> <input type**="text"** name**="password"**/> <input type**="submit"** name**="login"** value=" **الدخول تسجيل**"  $/$  $\langle$  /div>  $\langle$  div> </div> </form> <?php **include** "files/footer.php";?>

### سوف نقوم بإدخال نفس االسم والرقم السري الذي قمنا بادخاله في صفحة php.singup

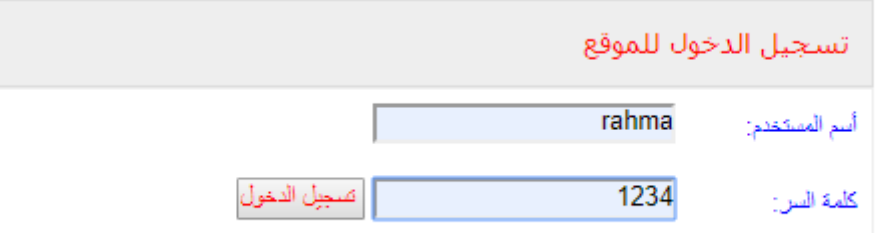

**اذا قمنا بادخاله بشكل صحيح سوف تظهر لنا هذه النافذه وتحولنا الى صفحة php.checkout**

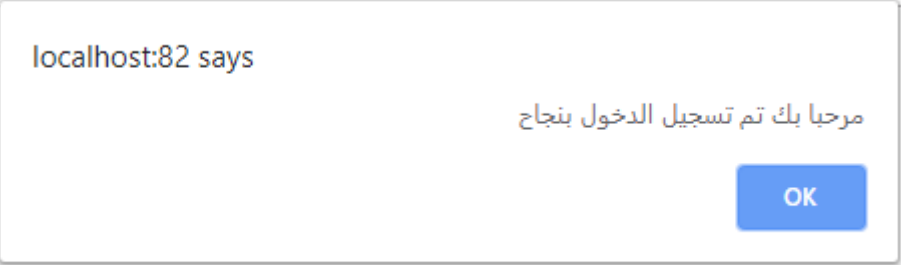

اما اذا قمنا بإدخال االسم او كلمة السر خطأ سوف تظهر لنا هذه النافذة

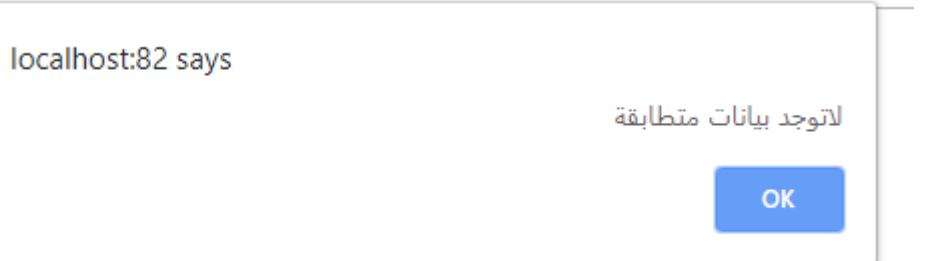

عند اخال المعلومات صحيحة سوف تحولنا الى صفحة php.checkout

```
<?php include "files/header.php";?>
<html ><table style= " margin:1px auto;" border="0" 
width="20%" height="30" ><tr >
<head>
<!-- Add meta tags for mobile and IE -->
<meta name="viewport" content="width=device-width, 
initial-scale=1">
<meta http-equiv="X-UA-Compatible" content="IE=edge" />
</head>
<body> 
<table style= " margin:1px auto;" border="0" 
width="60%" ><td>
\langle !-- Set up a container element for the button -->
<div id="paypal-button-container"></div>
<!-- Include the PayPal JavaScript SDK -->
<script src="https://www.paypal.com/sdk/js?client-
id=sb&currency=USD"></script>
<script>
// Render the PayPal button into #paypal-button-container
paypal.Buttons({
// Set up the transaction
createOrder: function(data, actions) {
return actions.order.create({
purchase_units: [{
amount: {
value: '0.01'
}
}]
});
```

```
اعداد الطالبة / رحمة الطائي بأشراف األستاذ / ماهر خلف
```
 } // Finalize the transaction onApprove: **function**(data, actions) { **return** actions.order.capture().then(**function**(details) { // Show a success message to the buyer alert('Transaction completed by ' + details.payer.name.given name + '!'); }); } }).render('#paypal-button-container'); </script>

```
\langle t \rangle\langle/table>
</body></html>
<?php include "files/footer.php";?>
```
\*\*\*\*\*\*\*\*\*\*\*\*\*\*\*\*\*\*\*\*\*\*\*\*\*\*\*\*\*\*\*\*\*\*\*\*\*\*\*\*\*\*\*\*\*\*\*\*\*\*\*\*\*\*\*\*\*\*\*\*\*\*\*\*\*\*\*\*\*\*\*\*\*\*\*\*

#### header.phpصفحة

```
\hbox{\tt <html>>}<head>
<meta charset="utf-8"/>
<link rel="stylesheet" href="files/bootstrap.min.css">
</head><style="slider{ margin-top:10px;">
<div class="row">
<div class="col-md-12">
<div class="col-xs-30" id="">
```

```
<div class="row">
<div class="col-sm-12" id="slider-thumbnas">
<body >
<div id="myCarousel" class="carousel slide" data-
ride="carousel">
```

```
<ol class="carousel-indicators">
<li data-target="#myCarousel" data-slide-to="0" 
class="active"></li>
<li data-target="#myCarousel" data-slide-to="1"></li>
<li data-target="#myCarousel" data-slide-to="2"></li>
<li data-target="#myCarousel" data-slide-to="3"></li>
\langle/ol>
```

```
<div class="carousel-inner">
<div class="item active">
<img src="solder/a.jpg" alt="Los Angeles" >
```
 $\overline{O}$
```
اعداد الطالبة / رحمة الطائي بأشراف األستاذ / ماهر خلف
```
 $\langle$ div $\rangle$ <div class**="item">** <img src**="solder/b.jpg"** alt**="Chicago">**  $\langle$  div> <div class**="item"> <img src="solder/c.jpg"** alt**="New York">**  $\langle$ div $\rangle$ <div class**="item">** <img src**="solder/d.jpg"** alt**="New York">**  $\langle$  div> </div>  $\langle$  div> </style>  $\lambda$ rel**="stylesheet"href="https://maxcdn.bootstrapcdn.com/boo tstrap/3.4.0/css/bootstrap.min.css">** <script src**="files/jquery-1.11.0.js"></script>** <script src**="files/bootstrap.min.js"></script>** <?php **include** "inc/function.php;"?>  $$user<sub>coo</sub> = @$COOKIE['user'];$  $$login<sub>co</sub> = @$COOKIE['login'];$ ?> <title/<**موقع التجارة االلكتروني**<title< <meta charset=**"utf-8"**/> <link rel=**"stylesheet"** type=**"text/css"** href=**"css1/style1.css"**/> <link rel=**"stylesheet"** href=**"css/font-awesome/css/font-awesome.min.css"**> </head> <body> <div class=**"headerTop"**> <div class=**"logo"**> <a href=**"index.php"**>  $\langle$  div $\rangle$  $\langle$  div> <div class=**"menuBar"**> <ul class=**"w"**> <li> <a href=**"index.php"**>**الرئيسية**>/a></li>  $\langle$ ?php get cart();?> <div class=**"c"**></div>  $\langle$ /ul> <div class=**"search"**> <div class=**"w"**> <div class="**cart**" ><h4> يا بك أهال?> php echo \$user\_coo."  $\text{``?>}!$ : سلة التسوق - جميع المنتجات -:??!" - الكامل السعر :?> php total\_price();echo"\$"?> <a الذهاب الى البطاقة <"php.cart="href  $\langle$ div> $\langle$ h4> $\langle$ a> $\langle$ div> <div class=**"searchForm l"**><br/>

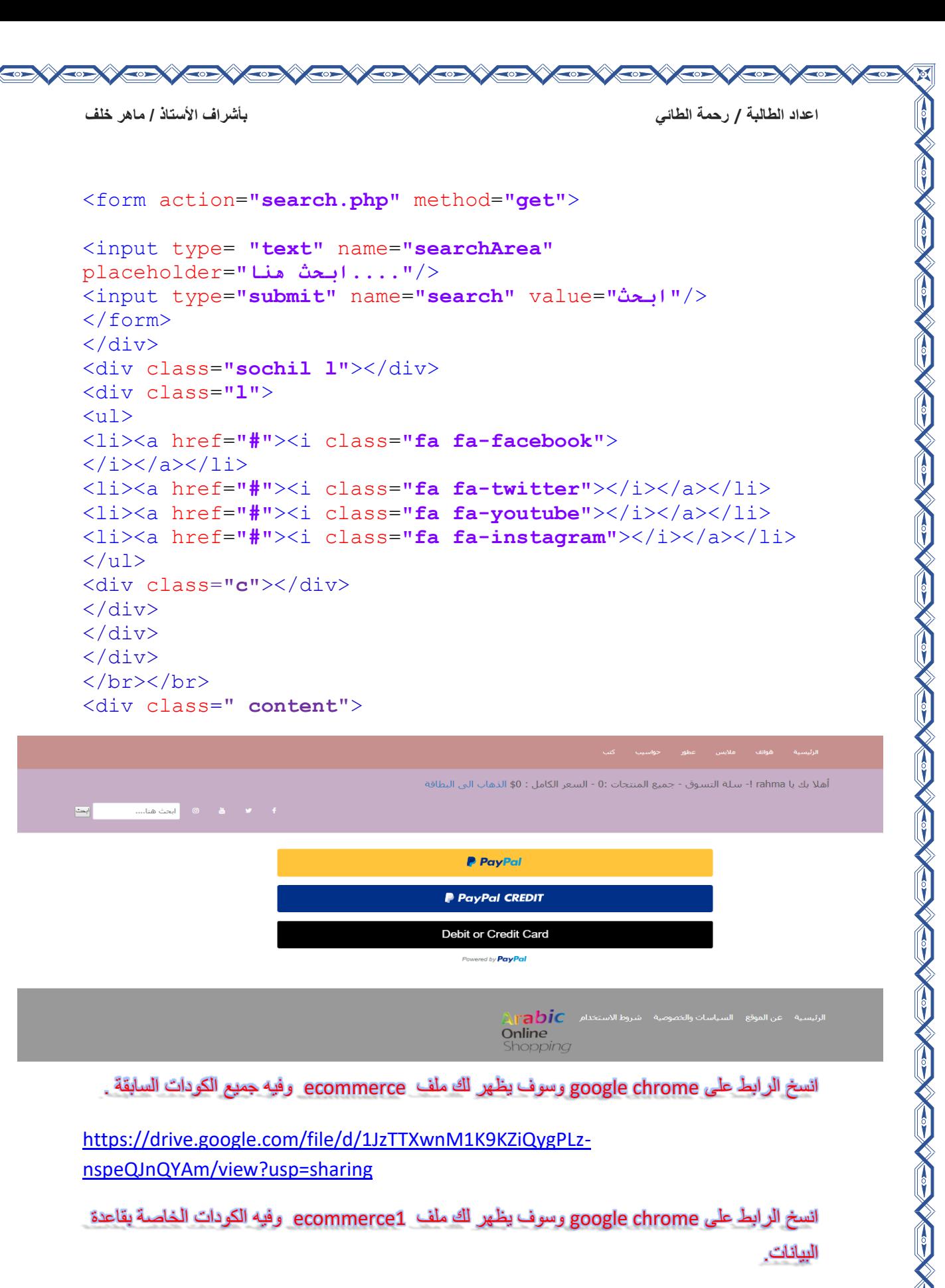

https://drive.google.com/file/d/1K9UJXFc3SYKMdiNHp759v-P2k-C4\_\_qo/view?usp=sharing

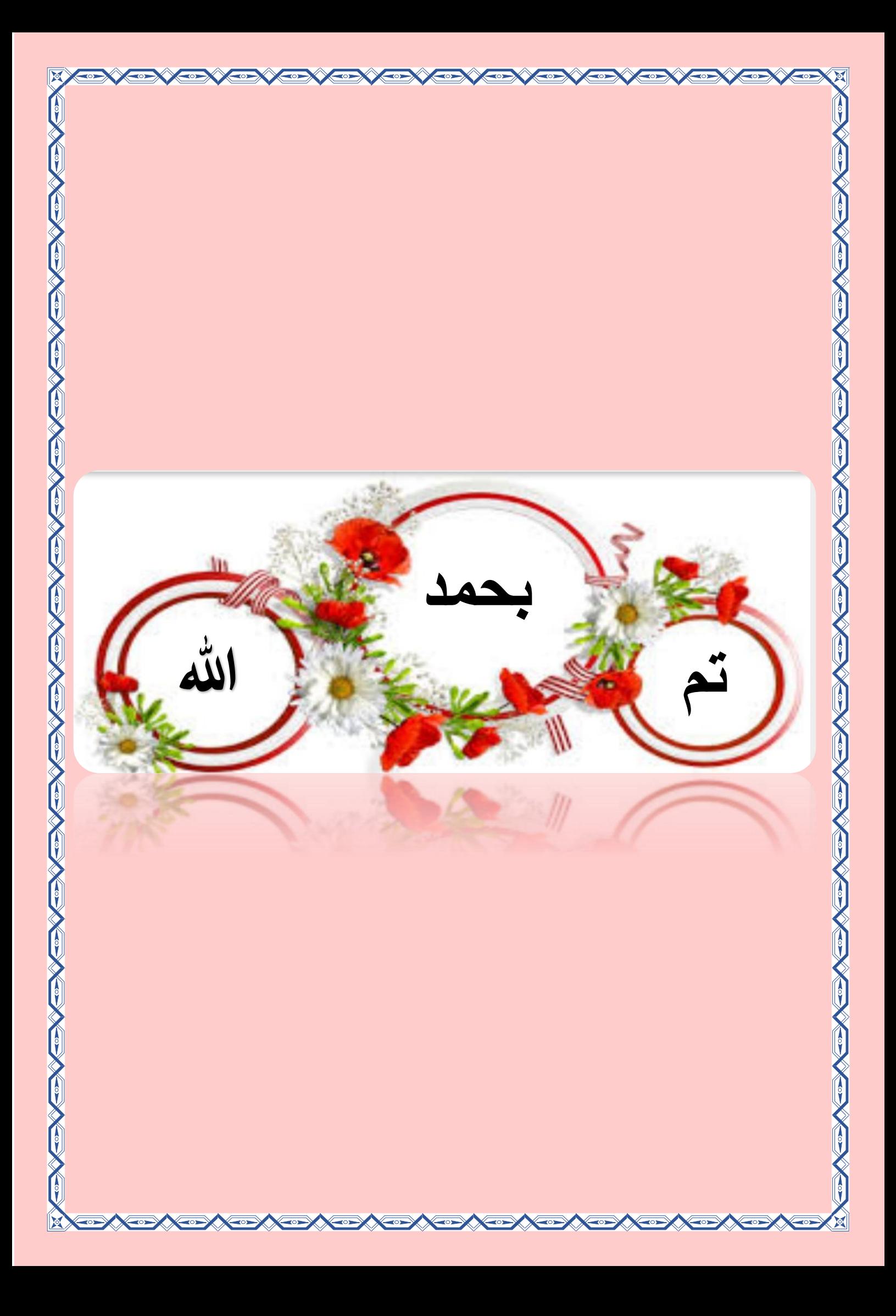